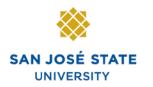

### SR102: Basic Records Processing II

# Overview

This training manual provides an overview of basic records processing.

# **Table of Contents**

| 2  |
|----|
| 2  |
| 12 |
| 14 |
| 16 |
| 24 |
|    |
|    |
|    |
| 42 |
|    |

### **Student Self Service Registration**

This section shows how to register as a student. Once students are term activated and assigned a registration appointment time, they can enroll in classes using the self-service functionality in MySJSU (PeopleSoft HSJPRD).

### Add a Class

- 1. Navigate to the MySJSU login page.
- 2. Click the MySJSU Sign In button.

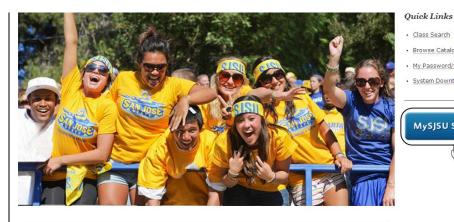

#### ABOUT MYSISU

job applicants and all SJSU employees.

MySJSU is for current and former

students, applicants for admission,

**NEWS, EVENTS & ANNOUNCEMENTS** 

Contact Us MySJSU is supported by the Common Management Systems (CMS) Project Office and its Project Team.

Class Search

 Browse Catalog • My Password/Sign In Help

System Downtime

MySJSU SIGN IN

lhη

#### The Oracle PeopleSoft Sign In page displays.

3. Login to the system using your Tower ID and Password.

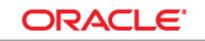

### PEOPLESOFT ENTERPRISE

| Tower ID: | 00               |
|-----------|------------------|
| Deceword  | •••••            |
| Passworu. |                  |
| (         | Sign In          |
| (         | - <del>[</del> ] |
|           |                  |

# The Student Center page displays.

- 4. Click Enroll from the Student Center page.
- Alternatively, navigate from Main Menu to Self Service > Enrollment > Enrollment: Add Classes

# The Select Term page

# Use the Select Term

displays.

- dropdown menu to select the term to enroll in.
- 7. Click the **Continue** button.

### Star's Student Center

#### View My Messages

#### Academics

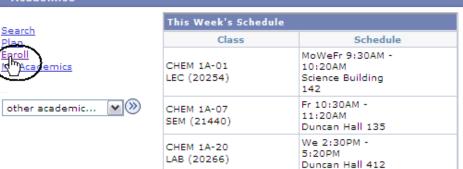

#### Add Classes

#### Select Term

| Sele | Select a term then click Continue. |               |                           |  |  |  |  |
|------|------------------------------------|---------------|---------------------------|--|--|--|--|
|      | Term                               | Career        | Institution               |  |  |  |  |
| 0    | Fall 2010                          | Undergraduate | San Jose State University |  |  |  |  |
| 0    | Winter Session 2012                | Undergraduate | San Jose State University |  |  |  |  |
| ۲    | Spring 2012                        | Undergraduate | San Jose State University |  |  |  |  |

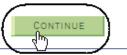

# The Select classes to add page displays.

8. Click the **search** button under **Find Classes**.

Note: If you know the exact class number, you can use the Enter Class Nbr box and click the Enter button. This method is much faster. If you have chosen this option, skip step 11.

# The Enter Search Criteria page displays.

- 9. Enter the **Course Subject** and an additional piece of search criteria. (See **Field Descriptions** below.)
- 10. Click Additional Search Criteria.

#### Add Classes

#### 1. Select classes to add

To select classes for another term, select the term and click Change. When you are satisfied with your class selections, proceed to step 2 of 3.

Spring 2012 | Undergraduate | San Jose State University change term

|                           |            | Open              | Closed             | 🔺 Wait List |
|---------------------------|------------|-------------------|--------------------|-------------|
| Add to Cart:              | Spring 201 | 2 Shopping Cart   |                    |             |
| Enter Class Nbr           |            | Your enrollment s | hopping cart is en | ipty.       |
| Find Classes Olass Search |            |                   |                    |             |
| O My Requirements         |            |                   |                    |             |
| (search                   |            |                   |                    |             |

### Enter Search Criteria

San Jose State University | Spring 2012

| Select at least 2 search c | riteria. Click Search to | view your     | search results. |
|----------------------------|--------------------------|---------------|-----------------|
| Class Search Criteria      |                          |               |                 |
| Course Subject             | select subject           | BIOL          | Biology         |
| Course Number              | is exactly               | <b>~</b>      | 21              |
| Course Career              | Undergraduate            | <b>~</b>      |                 |
|                            | Show Open Classes        | Only          |                 |
| Use Additional Search Cri  |                          | arch results. |                 |
|                            | /                        |               |                 |

# The Enter Search Criteria page displays.

11. Enter at least two criteria and then click the **Search** button.

#### **Enter Search Criteria**

San Jose State University | Spring 2012

| Course Subject       select subject       BIOL       Biology         Course Number       is exactly       21         Course Career       Undergraduate          Show Open Classes Only       Use Additional Search Criteria to narrow your search results.         ✓ Additional Search Criteria         Meeting Start Time       greater than or equal to         Meeting End Time       less than or equal to         Instructor Last Name       is exactly         Instructor Last Name       is exactly         (example: 1136)       (example: Class Ca         Course Attribute       Q       (example: Class Ca         Course Title Keyword       (example: 1136)         Minimum Units       greater than or equal to                                                                                                    |                           | criteria. Click Search to view your search results. |
|----------------------------------------------------------------------------------------------------|---------------------------|-----------------------------------------------------|
| Course Number is exactly 21<br>Course Career Undergraduate 2<br>Show Open Classes Only<br>Use Additional Search Criteria to narrow your search results.<br>Additional Search Criteria<br>Meeting Start Time greater than or equal to 4<br>Meeting End Time less than or equal to 4<br>Mon Tues Wed Thurs Fri Sat Sun<br>Instructor Last Name is exactly 4<br>Class Nbr (example: 1136)<br>Course Attribute Q<br>Course Attribute Q<br>Course Title Keyword (example: 1136)<br>Course Title Keyword (example: 1136)<br>Minimum Units greater than or equal to 4<br>Maximum Units less than or equal to 4<br>Maximum Units less than or equal to 4<br>Maximum U | lass Search Criteria      |                                                     |
| Course Career Undergraduate Show Open Classes Only Use Additional Search Criteria to narrow your search results.  Additional Search Criteria  Meeting Start Time greater than or equal to M Meeting End Time less than or equal to M (example: 1:00PM) Day of Week include only these days Mon Tues Wed Thurs Fri Sat Sun Instructor Last Name is exactly M (example: 1136) Course Attribute less than or equal to  (example: Class Ca Course Attribute Value Q (example: Statistics)  Minimum Units greater than or equal to Course Component M Session M Mode of Instruction                                                                                                    | Course Subject            | select subject BIOL Biology                         |
| Show Open Classes Only   Use Additional Search Criteria   ✓ Additional Search Criteria     Meeting Start Time   greater than or equal to   Meeting End Time   less than or equal to   Mon   Tues   Wed   Thurs   Fri   Sat   Sun   Instructor Last Name is exactly   Instructor Last Name   is exactly   (example: 1136)   Course Attribute   Q   (example: Class Ca   Course Title Keyword   Minimum Units   greater than or equal to   Maximum Units   less than or equal to   Maximum Units   less than or equal to   Maximum Units   less than or equal to   Maximum Units   less than or equal to   Maximum Units   less than or equal to   Maximum Units                                                                                                    | Course Number             | is exactly 🛛 21                                     |
| Use Additional Search Criteria to narrow your search results.   Additional Search Criteria     Meeting Start Time   greater than or equal to   Meeting End Time   less than or equal to   Mon   Tues   Wed   Thurs   Fri   Sat   Sun   Instructor Last Name is exactly      (example: 1136)   Course Attribute   (example: 1136)   Course Attribute Value   Q   (example: Statistics)   Minimum Units     greater than or equal to   Maximum Units   less than or equal to   Maximum Units   less than or equal to   Maximum Units   less than or equal to   Maximum Units   less than or equal to   Maximum Units   less than or equal to   Maximum Units                                                                                                    | Course Career             | Undergraduate 💌                                     |
| ✓ Additional Search Criteria     Meeting Start Time   greater than or equal to   Meeting End Time   less than or equal to   ✓ Mon Tues   Week   include only these days   ✓   Mon Tues   Weed   Thurs   Fri   Sat   Sun   Instructor Last Name is exactly   ✓   (example: 1136)   Course Attribute   ✓   Course Attribute Value   ✓   (example: Class Ca   Course Title Keyword   (example: statistics)   Minimum Units   greater than or equal to   Maximum Units   Iess than or equal to   Maximum Units   Session   Mode of Instruction                                                                                                    |                           | Show Open Classes Only                              |
| Meeting Start Time greater than or equal to   Meeting End Time less than or equal to   Day of Week include only these days   Mon Tues   Wed Thurs   Fri Sat   Sat Sun   Instructor Last Name is exactly   (example: 1136) Course Attribute Course Attribute Value Course Title Keyword (example: statistics) Minimum Units greater than or equal to Maximum Units greater than or equal to Maximum Units Greater than or equal to Maximum Units Gurse Component Session Mode of Instruction                                                                                                    | Use Additional Search C   | Criteria to narrow your search results.             |
| Meeting End Time less than or equal to   Day of Week include only these days   Mon Tues   Wed Thurs   Fri Sat   Sun   Instructor Last Name is exactly     (example: 1136)   Course Attribute   Course Attribute Value   Q   (example: Class Ca   Course Title Keyword   Minimum Units   greater than or equal to   Maximum Units   less than or equal to   Maximum Units   less than or equal to   Maximum Units   less than or equal to   Maximum Units   less than or equal to   Maximum Units   less than or equal to   Maximum Units   less than or equal to   Mode of Instruction                                                                                                    | <b>▽Additional Search</b> | h Criteria                                          |
| Meeting End Time less than or equal to   Day of Week include only these days   Mon Tues   Wed Thurs   Fri Sat   Sun   Instructor Last Name is exactly     (example: 1136)   Course Attribute   Course Attribute Value   Q   (example: Class Ca   Course Title Keyword   Minimum Units   greater than or equal to   Maximum Units   less than or equal to   Maximum Units   less than or equal to   Maximum Units   less than or equal to   Maximum Units   less than or equal to   Maximum Units   less than or equal to   Maximum Units   less than or equal to   Mode of Instruction                                                                                                    |                           |                                                     |
| Day of Week include only these days   Mon □ Tues □ Wed □ Thurs □ Fri □ Sat □ Sun   Instructor Last Name   is exactly ♥   Class Nbr   (example: 1136)   Course Attribute   Q   Course Attribute Value   Q   (example: Class Ca   Course Title Keyword   Minimum Units   greater than or equal to   Maximum Units   less than or equal to   Maximum Units   less than or equal to   Moximum Units   less than or equal to   Maximum Units   less than or equal to   Moximum Units   less than or equal to   Moximum Units                                                                                                    | Meeting Start Time        | greater than or equal to                            |
| Mon Tues   Wed Thurs   Fri Sat   Sun   Instructor Last Name is exactly     is exactly   (example: 1136)   Course Attribute   (example: 1136)   Course Attribute   Q   (example: Class Ca   Course Attribute Value   Q   (example: Class Ca   Course Attribute Value   Q   (example: Class Ca   Course Title Keyword   Minimum Units   greater than or equal to   Maximum Units   less than or equal to   Maximum Units   less than or equal to   Maximum Units   less than or equal to   Maximum Units   less than or equal to   Maximum Units   less than or equal to   Mode of Instruction                                                                                                    | Meeting End Time          | less than or equal to (example: 1:00PM)             |
| Instructor Last Name is exactly<br>Class Nbr (example: 1136)<br>Course Attribute (example: 1136)<br>Course Attribute Value Q (example: Class Ca<br>Course Attribute Value Q (example: Class Ca<br>Course Title Keyword (example: statistics)<br>Minimum Units greater than or equal to<br>Maximum Units less than or equal to<br>Course Component<br>Session V<br>Mode of Instruction V                                                                                                    | Day of Week               | include only these days                             |
| Class Nbr       (example: 1136)         Course Attribute       Q       (example: Class Ca         Course Attribute Value       Q       (example: Class Ca         Course Attribute Value       Q       (example: Class Ca         Course Attribute Value       Q       (example: Class Ca         Course Title Keyword       (example: statistics)         Minimum Units       greater than or equal to         Maximum Units       less than or equal to         Course Component       Image: Course Component         Session       Image: Class Ca         Mode of Instruction       Image: Class Ca                                                                                                    |                           | Mon Tues Wed Thurs Fri Sat Sun                      |
| Course Attribute       Q       (example:Class Ca         Course Attribute Value       Q       (example:GE Cl         Course Title Keyword       (example: statistics)         Minimum Units       greater than or equal to       (example: statistics)         Maximum Units       less than or equal to       (example: statistics)         Course Component       Image: Course Component       Image: Course Component         Session       Image: Course Course Component       Image: Course Course                                                                                                    | Instructor Last Name      | is exactly                                          |
| Course Attribute          Course Attribute Value          Course Title Keyword       (example: GE Cl         Minimum Units       greater than or equal to         Maximum Units       less than or equal to         Course Component          Session          Mode of Instruction                                                                                                    | Class Nbr                 | (example: 1136)                                     |
| Course Title Keyword     (example: statistics)       Minimum Units     greater than or equal to       Maximum Units     less than or equal to       Course Component     Image: statistic statistics       Session     Image: statistic statistic statistics       Mode of Instruction     Image: statistic statistic statistic statistics                                                                                                    | Course Attribute          |                                                     |
| Minimum Units     greater than or equal to       Maximum Units     less than or equal to       Course Component     Image: Course Component       Session     Image: Course Component       Mode of Instruction     Image: Course Course Cour                                                                                                    | Course Attribute Value    | (example:GE Class                                   |
| Maximum Units     Jess than or equal to       Course Component     Image: Course Component       Session     Image: Course Course C                                                                                                    | Course Title Keyword      | (example: statistics)                               |
| Course Component                                                                                                    | Minimum Units             | greater than or equal to                            |
| Session Mode of Instruction                                                                                                    | Maximum Units             | less than or equal to                               |
| Mode of Instruction                                                                                                    | Course Component          |                                                     |
|                                                                                                    | Session                   |                                                     |
| Campus                                                                                                    | Mode of Instruction       |                                                     |
|                                                                                                    | Campus                    |                                                     |
|                                                                                                    |                           |                                                     |

#### Field Description List: Add Classes Search Page (above)

| Field Name             | Description                                                                                        |
|------------------------|----------------------------------------------------------------------------------------------------|
| Course Subject         | Displays the course subject and catalog number.                                                    |
| Course Number          | Enter the Class Number of the class in which to enroll.                                            |
| Course Career          | The Career that the course was created under in the catalog, for example, undergraduate, graduate. |
| Show Open Classes Only | When checked, will only display classes with seats available.                                      |

# The Search Results page displays.

12. Click View All Sections.

#### Search Results

When available, click View All Sections to see all sections of the course.

San Jose State University | Spring 2012

| My Class S         | chedule                                         | show all                            | Shopping Cart<br>Your shopping cart i                 | s empty.                                |
|--------------------|-------------------------------------------------|-------------------------------------|-------------------------------------------------------|-----------------------------------------|
| CHEM 1A            | MoWeFr 9:30AN<br>Science Building               |                                     |                                                       |                                         |
|                    |                                                 |                                     | ourse Subject: <b>Biology</b><br>ow Open Classes Only |                                         |
| <u>eturn to Ac</u> | dd Classes                                      |                                     |                                                       | START A NEW SEARCH                      |
|                    |                                                 | •                                   | Open Clo                                              | osed 🛕 Wait List                        |
|                    |                                                 | (                                   | View All pections                                     | First 🚺 1-15 of 17 🖸 1                  |
|                    |                                                 | ew Textbooks                        | View All pections                                     |                                         |
|                    |                                                 | ew Textbooks<br>Room                |                                                       | First 1-15 of 17 1 select class         |
|                    | <u>Vie</u><br>Regular                           |                                     | Status                                                | select class                            |
| Session            | Vie<br>Regular<br>Days & Times<br>MoWe 8:30AM - | Room<br>Morris Dailey<br>Auditorium | Status Instructor                                     | Select class Meeting Dates 01/25/2012 - |

# 13. Select a class by clicking the **select class** button.

|                    |                                                |                             | View All Sections | First 🚺 1-15 of 17 🕨 La    |
|--------------------|------------------------------------------------|-----------------------------|-------------------|----------------------------|
| Section<br>Session | <u>01-LEC(20132)</u><br><u>Viev</u><br>Regular | v Textbooks                 | Status 🥚          | select class               |
|                    | Days & Times                                   | Room                        | Instructor        | Meeting Dates              |
|                    | MoWe 8:30AM -<br>9:20AM                        | Morris Dailey<br>Auditorium | Mary Poffenroth   | 01/25/2012 -<br>05/15/2012 |

# The Related Class Sections page displays.

#### 14. Click View All Sections.

Note: Use this page to select the related component classes if the class has multiple parts.

# 1. Select classes to add - Related Class Sections

Spring 2012 | Undergraduate | San Jose State University

#### BIOL 21 - Human Biology

| Lecture selected: | Section 01           |              |
|-------------------|----------------------|--------------|
|                   | MoWe 8:30AM - 9:20AM | Morris Daile |

MoWe 8:30AM - 9:20AM Morris Dailey Auditorium

|            |                                       |           |          | Open 🔲 | Closed 🛕 Wait     | List    |  |  |  |
|------------|---------------------------------------|-----------|----------|--------|-------------------|---------|--|--|--|
| Sel        | Select Laboratory section (Required): |           |          |        |                   |         |  |  |  |
|            | Class<br>Nbr                          | Section   | Schedule | Room   | Instructor        | Status  |  |  |  |
| $\bigcirc$ | 20133                                 | <u>11</u> |          | тва    | Staff             | Δ       |  |  |  |
| $\bigcirc$ | 20134                                 | <u>12</u> |          | тва    | Staff             | Δ       |  |  |  |
| $\bigcirc$ | 20135                                 | <u>13</u> |          | тва    | Staff             | <b></b> |  |  |  |
| $\bigcirc$ | 20136                                 | <u>14</u> |          | тва    | Staff             | Δ       |  |  |  |
| $\circ$    | 20137                                 | <u>15</u> | _        | ТВА    | Staff             | Δ       |  |  |  |
|            |                                       |           |          |        | First 🚺 1-5 of 16 | Last    |  |  |  |

15. To select the related Lab section, click the corresponding radio button. (See Field **Descriptions** below.)

#### 16. Click the Next button.

#### 1. Select classes to add - Related Class Sections

Spring 2012 | Undergraduate | San Jose State University

Section 01

#### BIOL 21 - Human Biology

Lecture selected:

MoWe 8:30AM - 9:20AM Morris Dailey Auditorium

|         |              |           |                    | Open 🔲     | Closed 💧 🛆 Wait    | List   |
|---------|--------------|-----------|--------------------|------------|--------------------|--------|
| Sel     | ect Labo     | ratory se | ection (Required): |            |                    |        |
|         | Class<br>Nbr | Section   | Schedule           | Room       | Instructor         | Status |
| $\circ$ | 20133        | <u>11</u> |                    | тва        | Staff              | Δ      |
| 0       | 20134        | <u>12</u> |                    | тва        | Staff              | Δ      |
| 0       | 20135        | <u>13</u> |                    | тва        | Staff              | Δ      |
| 0       | 20136        | <u>14</u> |                    | тва        | Staff              | Δ      |
| $\circ$ | 20137        | <u>15</u> |                    | тва        | Staff              | Δ      |
| 0       | 20138        | <u>16</u> |                    | тва        | Staff              | Δ      |
| $\odot$ | 20139        | 17        | )                  | тва        | Staff              |        |
| 0       | 20140        | <u>18</u> |                    | тва        | Staff              | Δ      |
| 0       | 20141        | <u>19</u> |                    | тва        | Staff              | Δ      |
| 0       | 20142        | <u>20</u> |                    | тва        | Staff              | Δ      |
| 0       | 20143        | 21        |                    | тва        | Staff              | Δ      |
| 0       | 20144        | 22        |                    | тва        | Staff              | Δ      |
| 0       | 20145        | 23        |                    | тва        | Staff              | Δ      |
| 0       | 20146        | <u>24</u> |                    | тва        | Staff              | Δ.     |
| 0       | 22329        | 25        |                    | тва        | Staff              |        |
| 0       | 22503        | 26        |                    | тва        | Staff              |        |
|         |              |           |                    | View 5   🗖 | First 🚺 1-16 of 16 | Las    |

CANCEL

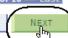

### Field Description List: Class Sections (above)

| Field Name | Description                                                                                                    |
|------------|----------------------------------------------------------------------------------------------------|
| Class Nbr  | Displays the five digit enrollment code. The system also displays the course subject, catalog number and class title. |
| Section    | Displays the class section number. The system also displays the class component type.                                 |
| Schedule   | Displays days and times class is offered.                                                                             |
| Room       | Displays where class is located.                                                                                      |
| Location   | Displays where the class meets.                                                                                       |
| Instructor | Displays the name of the instructor assigned to teach the class.                                                      |
| Status     | Displays if the class is open or closed to registration.                                                              |

# The Enrollment Preferences page displays.

- 17. If the class status is closed, and you want to Wait List, check the **Wait** List box.
- 18. If the class requires department or instructor consent, enter the **Permission Nbr**.
- 19. Click the **Next** button.

#### The Select classes to add page displays with the course added to the enrollment Shopping Cart.

20. To finish enrolling in the class, click the **Proceed** to Step 2 of 3 button.

### 1. Select classes to add - Enrollment Preferences

Spring 2012 | Undergraduate | San Jose State University

n1 |

....

BTOI

|                                                                                                    |                                                              |                                                                          |                                                                                                    | Wait Li                                                                                            | ist                                            | Wait list                              | if clas | s is full   |
|----------------------------------------------------------------------------------------------------|--------------------------------------------------------------|--------------------------------------------------------------------------|----------------------------------------------------------------------------------------------------|----------------------------------------------------------------------------------------------------|------------------------------------------------|----------------------------------------|---------|-------------|
| BIOL 21-0                                                                                                    |                                                              | ecture                                                                   | Open                                                                                                    | │ <b>&gt;</b> ─                                                                                    |                                                |                                        | <u></u> |             |
| BIOL 21-1                                                                                                    | 7 L                                                          | .aborato                                                                 | ory Open                                                                                                    | Permis                                                                                             | ision Nbr                                      |                                        | )       |             |
| ession                                                                                                    | Regular A                                                    | cademic                                                                  | : Session                                                                                                   | Gradin                                                                                             | 9                                              | Normal Gra                             | de Ru   | les         |
| areer                                                                                                    | Undergrad                                                    |                                                                          |                                                                                                    | Units                                                                                              |                                                | 3.00                                   |         |             |
| nrollment 1                                                                                                    | Informatio                                                   | n                                                                        |                                                                                                    | P                                                                                                  |                                                |                                        |         |             |
|                                                                                                    | a B2+B3: S<br>I Lab Scien                                    |                                                                          | Life Science                                                                                                | e .                                                                                                | ement Des<br>GE Core Ar                        | ignation<br>ea B2B3: Li                | fe Scie | ence & L    |
|                                                                                                    |                                                              |                                                                          |                                                                                                    |                                                                                                    |                                                |                                        | _       |             |
| To select of satisfied w                                                                                                    | classes for an<br>vith your clas<br>21 has bee               | nother ter<br>is selectio<br>en addec                                    | ns, proceed t<br>I to your Sh                                                                               | e term and click (<br>to step 2 of 3.                                                              |                                                |                                        |         |             |
| To select of satisfied w                                                                                                    | classes for an<br>vith your clas<br>21 has bee               | nother ter<br>is selectio<br>en addec                                    | ns, proceed t<br>I to your Sh                                                                               | to step 2 of 3.                                                                                    |                                                |                                        |         |             |
| To select of satisfied w                                                                                                    | classes for an<br>vith your clas<br>21 has bee               | nother ter<br>is selectio<br>en addec                                    | ns, proceed t<br>I to your Sh                                                                               | to step 2 of 3.<br>Topping Cart.<br>Tate University                                                |                                                |                                        |         |             |
| satisfied w                                                                                                    | classes for an<br>vith your clas<br>21 has bee               | nother ter<br>is selectio<br>en addec<br>iduate   1<br>Spring 2          | ns, proceed t<br>I to your Sh<br>San Jose St<br>1012 Shoppin                                                | to step 2 of 3.<br>Topping Cart.<br>Tate University<br>Open                                        | change to                                      | erm<br>Wait List                       |         |             |
| To select of<br>satisfied w<br>BIOL<br>Spring 2012<br>Add to Cart:<br>Enter Class N                                                                                                    | classes for an<br>ith your clas<br>21 has bee<br>  Undergra  | nother ter<br>s selectio<br>en addec<br>aduate   1<br>Spring 2<br>Delete | ns, proceed t<br>I to your Sh<br>San Jose St<br>012 Shoppin<br>Class                                        | to step 2 of 3.<br>topping Cart.<br>ate University<br>Open [<br>g Cart<br>Days/Times               | change to<br>Closed                            | erm<br>Wait List                       |         | Status      |
| To select of<br>satisfied w<br>BIOL<br>Spring 2012<br>Add to Cart:<br>Enter Class N                                                                                                    | classes for ar<br>rith your clas<br>21 has bee<br>  Undergra | nother ter<br>as selectio<br>aduate   1<br>Spring 2<br>Delete            | ns, proceed t<br>I to your Sh<br>San Jose St<br>1012 Shoppin                                                | to step 2 of 3.<br>Topping Cart.<br>Tate University<br>Open                                        | change to<br>Closed                            | erm<br>Wait List                       |         | Status      |
| To select of satisfied w BIOL                                                                                                    | classes for an<br>rith your clas<br>21 has bee<br>Undergra   | nother ter<br>s selectio<br>en addec<br>aduate   ;<br>Delete<br>m        | ns, proceed t<br>I to your Sh<br>San Jose St<br>Oli Shoppin<br>Class<br><u>BIOL 21-01</u>                   | to step 2 of 3.<br>Topping Cart.<br>Tate University<br>Open<br>g Cart<br>Days/Times<br>Mowe 8:30AM | change to<br>Closed<br>Room                    | erm<br>Wait List<br>Instructor<br>y M. | Units   | Status<br>O |
| To select of satisfied w<br>Spring 2012  Add to Cart: Enter Class N  Find Classes  C Class Select of the select of the select of | classes for an<br>rith your clas<br>21 has bee<br>Undergra   | nother ter<br>s selectio<br>en addec<br>aduate   ;<br>Delete<br>m        | ns, proceed t<br>d to your Sh<br>San Jose St<br>012 Shoppin<br>Class<br>BIOL 21-01<br>(20132)<br>BIOL 21-17 | to step 2 of 3.<br>Topping Cart.<br>Tate University<br>Open<br>g Cart<br>Days/Times<br>Mowe 8:30AM | Closed<br>Closed<br>Morris Daile<br>Auditorium | Wait List                              | Units   | Status<br>O |
| To select of satisfied w BIOL                                                                                                    | classes for an<br>rith your clas<br>21 has bee<br>Undergra   | nother ter<br>s selectio<br>en addec<br>aduate   ;<br>Delete<br>m        | ns, proceed t<br>d to your Sh<br>San Jose St<br>012 Shoppin<br>Class<br>BIOL 21-01<br>(20132)<br>BIOL 21-17 | to step 2 of 3.<br>Topping Cart.<br>Tate University<br>Open<br>g Cart<br>Days/Times<br>Mowe 8:30AM | Closed<br>Closed<br>Morris Daile<br>Auditorium | Wait List                              | Units   | Status<br>O |
| To select of satisfied w<br>Spring 2012  Add to Cart: Enter Class N  Find Classes  C Class Select of the select of the select of | classes for an<br>rith your clas<br>21 has bee<br>Undergra   | nother ter<br>s selectio<br>en addec<br>aduate   ;<br>Delete<br>m        | ns, proceed t<br>d to your Sh<br>San Jose St<br>012 Shoppin<br>Class<br>BIOL 21-01<br>(20132)<br>BIOL 21-17 | to step 2 of 3.<br>Topping Cart.<br>Tate University<br>Open<br>g Cart<br>Days/Times<br>Mowe 8:30AM | Closed<br>Closed<br>Morris Daile<br>Auditorium | Wait List                              | Units   | Status<br>O |

# The Confirm classes page displays.

# 21. Click the **Finish Enrolling** button.

22. Verify the enrollment status by viewing the **Status** field.

If the Enrollment Request was not successful, the system displays an error message.

#### 2. Confirm classes

Click Finish Enrolling to process your request for the classes listed below. To exit without adding these classes, click Cancel.

| Spring 2012   | Undergraduate | I San Jose S | State Un                                                                                                    | niversity |
|---------------|---------------|--------------|----------------------------------------------------------------------------------------------------|-----------|
| opining Lotte | onacigiaaaace | our sose o   | A DESCRIPTION OF A DESCRIPTION OF A DESC |           |

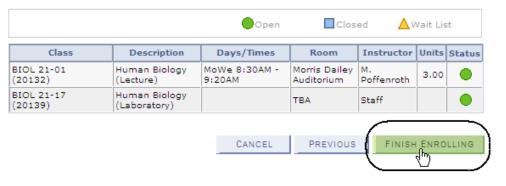

#### 3. View results

View the following status report for enrollment confirmations and errors:

Spring 2012 | Undergraduate | San Jose State University

| ×       | Success: enrolled                                                                                          | <b>X</b> Error: unable to add class |
|---------|----------------------------------------------------------------------------------------------------|-------------------------------------|
| Class   | Message                                                                                                    | Status                              |
| BIOL 21 | Message: You are required to tak<br>designation for this class. The re-<br>designation option has been set | quirement 🚺 🖌                       |
|         | MY CLASS SC                                                                                                | HEDULE ADD ANOTHER CLASS            |

#### 3. View results

View the following status report for enrollment confirmations and errors:

Spring 2012 | Undergraduate | San Jose State University

| ✓       | Success: enrolled X Error: unable to a                                                                                                    | dd class |
|---------|----------------------------------------------------------------------------------------------------|----------|
| Class   | Message                                                                                                    | Status   |
| Biol 21 | Error: The combined section class 28878 is full. The<br>enrollment limit for the combined section has been<br>reached. Resubmit the request with the wait list<br>options specified or choose another class. | ×        |

### **Drop a Class**

1. To drop a class, click the **drop** tab.

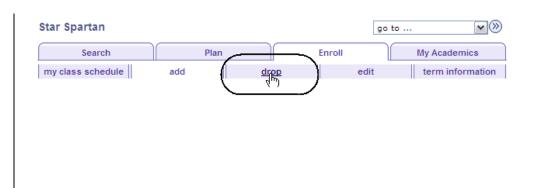

# The Select Classes to Drop page displays.

- 2. Select the course to drop by checking its checkbox.
- 3. Click the **Drop Selected Classes** button.

#### 1. Select classes to drop

Select the classes to drop and click Drop Selected Classes.

Spring 2012 | Undergraduate | San Jose State University change term

|        |                               |                                 | ✓Enrolled                  |                                 | ed 🛆 W           | ait List | ed       |
|--------|-------------------------------|---------------------------------|----------------------------|---------------------------------|------------------|----------|----------|
| Select | Class                         | Description                     | Days/Times                 | Room                            | Instructor       | Units    | Status   |
|        | BIOL 21-01<br>(20132)         | Human Biology<br>(Lecture)      | MoWe 8:30AM -<br>9:20AM    | Morris Dailey<br>Auditorium     | M.<br>Poffenroth | 3.00     | ×        |
|        | BIOL 21-17<br>(20139)         | Human Biology<br>(Laboratory)   |                            | тва                             | Staff            |          | <b>~</b> |
|        | CHEM 1A-01<br>(20254)         | General Chem<br>(Lecture)       | MoWeFr 9:30AM<br>- 10:20AM | Science<br>Building 142         | L. Mayer         | 5.00     | <b>~</b> |
|        | CHEM 1A-07<br>(21440)         | General Chem<br>(Seminar)       | Fr 10:30AM -<br>11:20AM    | Duncan Hall<br>135              | W. Ray           |          | <b>~</b> |
|        | CHEM 1A-20<br>(20266)         | General Chem<br>(Laboratory)    | We 2:30PM -<br>5:20PM      | Duncan Hall<br>412              | Staff            |          | <b>~</b> |
|        | <u>SOCI 101-02</u><br>(21694) | Social Theory<br>(Lecture)      | MoWe 3:00PM -<br>4:15PM    | Dudley<br>Moorhead<br>Hall 231  | P. Chua          | 3.00     | <b>~</b> |
|        | <u>SOCI 105-02</u><br>(21698) | Qual Research<br>Meth (Lecture) | TuTh 9:00AM -<br>10:15AM   | Dudley<br>Moorhead<br>Hall 227  | A.<br>Leisenring | 3.00     | <b>A</b> |
|        | <u>SOCI 169-01</u><br>(28211) | Polit Sociology<br>(Lecture)    | TuTh 12:00PM -<br>1:15PM   | Dudley<br>Moorhead<br>Hall 226A | D. Brook         | 3.00     | ×        |
|        |                               |                                 |                            |                                 | ROP SELEC        | ED CL    | ASSES    |

# The Confirm your selection page displays.

4. To complete dropping the selected class, click the **Finish Dropping** button.

The View results page

status of enrolled.

5. Check the status of your

Note: You can use this page to drop or update classes with a

request. (See Field **Descriptions** below.)

displays.

**Drop Classes** 

#### 2. Confirm your selection

Click Finish Dropping to process your drop request. To exit without dropping these classes, click Cancel.

Spring 2012 | Undergraduate | San Jose State University

|                       |                               | ✓Enrolled               | d 🛞 Drop                    | ped 🛆 V          | /ait Lis | ted      |
|-----------------------|-------------------------------|-------------------------|-----------------------------|------------------|----------|----------|
| Class                 | Description                   | Days/Times              | Room                        | Instructor       | Units    | Status   |
| BIOL 21-01<br>(20132) | Human Biology<br>(Lecture)    | MoWe 8:30AM -<br>9:20AM | Morris Dailey<br>Auditorium | M.<br>Poffenroth | 3.00     | <b>~</b> |
| BIOL 21-17<br>(20139) | Human Biology<br>(Laboratory) |                         | тва                         | Staff            |          | <b>~</b> |
|                       |                               | CANCEL                  | PREVIO                      |                  |          | PPING    |

#### 3. View results

View the results of your enrollment request. Click  $\ensuremath{\mathsf{Fix}}$  Errors to make changes to your request.

Spring 2012 | Undergraduate | San Jose State University

|         | 🖌 Success: dropped                      | 🗙 Error: unable to    | inable to drop class |  |
|---------|-----------------------------------------|-----------------------|----------------------|--|
| Class   | Message                                 |                       | Status               |  |
| BIOL 21 | Success: This class has be<br>schedule. | een removed from your | <b>~</b>             |  |

### Field Description List: View Results Page (above)

| Field Name        | Description                                                      |
|-------------------|------------------------------------------------------------------|
| Action            | Select the enrollment action for the system to perform.          |
| Class             | Displays the class subject and the corresponding catalog number. |
| Section           | Displays the class section number.                               |
| Enrollment Status | Displays the Enrollment status of the class.                     |
| Grading Option    | Displays the grading basis for the class.                        |
| Instructor        | Displays the instructor assigned to the course.                  |
| Units             | Displays the number of units assigned to the class.              |
| Status            | Displays the status of the update/drop request.                  |
| Finish Dropping   | Processes changes made to the enrollment.                        |

### **View Class Schedule**

- To view a class schedule, navigate to Self Service
   Service Center.
- 2. Click the **My Class Schedule** tab.

# The My Class Schedule page displays.

- 3. Select the **Display Option** you wish to view.
- 4. Check the Select the Class Schedule filter option and Click filter.
- 5. View class schedule for a specific term. (See **Field Descriptions** below.)

| Star Spartan<br>Search Pl<br>my class schedule add<br>Add Classes                                       | lan<br>drop                                                                                                    |
|----------------------------------------------------------------------------------------------------|----------------------------------------------------------------------------------------------------|
| My Class Schedule                                                                                       |                                                                                                    |
| Select Display Option ③ List View ① Weekly Calenda<br>Spring 2012   Undergraduate   San Jose State Univ |                                                                                                    |
| VIEW/ORDER YOUR Class Schedule Filter Options Show Enrolled Classes Show Dropped Classes                | Show Waitlisted Classes                                                                                                    |
| BIOL 21 - Human Biology                                                                                 | Requirement                                                                                                    |
| Dropped 3.00 W Grade B                                                                                  | Designation Deadlines                                                                                                    |
| Class Nbr Section Component Days & Times Room                                                           | Instructor Start/End<br>Date                                                                                                    |
| 20132 <u>01</u> Lecture MoWe 8:30AM - Morris E<br>9:20AM Auditori                                       |                                                                                                    |
| 20139 <u>17</u> Laboratory TBA                                                                          | Staff 01/25/2012 -<br>05/15/2012                                                                                                    |
| CHEM 1A - General Chem                                                                                  |                                                                                                    |
| Status Units Grading                                                                                    |                                                                                                    |
| Excelled E.o. N                                                                                         | Grade Deadlines                                                                                                    |
| Enrolled 5.00 Normal<br>Grade<br>Rules                                                                  | Grade Deadlines                                                                                                    |
| Grade                                                                                                   |                                                                                                    |
| Grade<br>Rules                                                                                          | Instructor Start/End<br>Date                                                                                                    |
| Grade<br>Rules Class Nbr Section Component Days & Times Room 21440 07 Seminar Fr 10:30AM - Duncan       | Instructor         Start/End<br>Date           Hall         Wynn Ray         01/25/2012 -<br>05/15/2012           Ludwig Mayer         01/25/2012 - |

### Field Description List: My Class Schedule Page (above)

| Field Name               | Description                                                                                                    |
|--------------------------|----------------------------------------------------------------------------------------------------|
| Subject/Catalog Number   | Displays the class subject and the corresponding catalog number.                                                  |
| Cls #                    | Displays the five-digit enrollment class number.                                                                  |
| Class Section            | Displays the class section number.                                                                                |
| Component Type           | Displays the type of course offering, for example, lecture, lab, and seminar.                                     |
| Description              | Displays the Title of the course.                                                                                 |
| Grading Options          | Displays the Grading Basis assigned to the course.                                                                |
| Grade                    | Displays the grade received for the course once grades have been recorded.                                        |
| Units                    | Displays the total number of units assigned to the class.                                                         |
| Status                   | Displays the enrollment status of the course.                                                                     |
| Academic Calendar button | Displays academic deadlines for dropping and adding classes.                                                      |
| Class Start/End Time     | Displays the start and end time of the class. The system also displays the days of the week the class is offered. |
| Location                 | Displays the building and room number of the class.                                                               |
| Class Begin/End Dates    | Displays the start and end date of the class.                                                                     |
| Instructor               | Displays the name of the instructor assigned to teach the class.                                                  |

## Registration

Once students are term activated and assigned a registration appointment time they can be enroll in classes. This section demonstrates how to enroll.

| <ul> <li>The Enroll Students page displays.</li> <li>1. From the Main Menu, navigate to Records and Enrollment &gt; Enroll Students.</li> <li>2. Click the Enrollment Request hyperlink.</li> </ul>   | Favorites       Main Menu > Records and Enrollment         Main Menu > Records and Enrollment >         Perform Students         Enroll Students into classes and add milestones.         Image: Student Milestones         Review or update a student's milestone records.         Performent Request Search         Search for and view enrollment request history. | Enter or maintain enrollment information by student, without enrollment edits.  Search for Classes Review the schedule of classes. | Enrollment Request         Add or updee enrollment request transactions for a student.         Search in Catalog         Review the course catalog. |
|----------------------------------------------------------------------------------------------------|----------------------------------------------------------------------------------------------------|----------------------------------------------------------------------------------------------------|----------------------------------------------------------------------------------------------------|
| The Enrollment Request search page displays.         3. Enter criteria:         • Student ID         • Academic Career         • Academic Institution         • Term         4. Click the Add button. | <u>Find</u> a<br>ID:<br>Acader                                                                                                    | Iment Request<br>An Existing Value Add a Ner<br>Mic Career: UGRD<br>mic Institution: SJ000<br>2123                                 | w Value                                                                                                    |

# The Enrollment Request page displays.

- 5. Select **Enroll** from the **Action** drop-down menu.
- 6. Enter the Class Number and the Related Class Number(s), if necessary.
- 7. Select overrides as needed.
- 8. Click the Submit button

Notes: If you are unsure of the class numbers, click the lookup button.

You can use this page to enroll students or update the status of currently enrolled classes.

| 00                     | Star Sparta            | an         |                 |           |                            | San Jos                | se State University         |
|------------------------|------------------------|------------|-----------------|-----------|----------------------------|------------------------|-----------------------------|
| Undergradu             | iate                   |            | UGD - Undergr   | aduate De | gree                       | Summe                  | er 2012                     |
| Enrollment<br>User ID: | Request ID: 0000<br>00 | 000000     |                 |           | Status:<br>Operator Enroll | Pending<br>ment Access | Submit                      |
| Enrollment F           | Request Details        |            |                 |           |                            | <u>Find</u> View       | All 🛛 First 💶 1 of 1 🕨 Last |
| Sequence               | Nbr: 1 P               | ending     |                 |           |                            |                        | + -                         |
| Action:                | Enroll                 |            |                 |           | Action Reason:             | Q                      |                             |
|                        | Override Actio         |            |                 |           | Action Date:               |                        |                             |
|                        | Wait List Oka          | У          |                 |           |                            |                        |                             |
| Class Nbr:             | 30074 Q                | AAS        | 33A 01          | Lecture   | As Am US                   | Hist/Pol               |                             |
|                        |                        | Summer Ses | sion One        | Undergra  |                            |                        |                             |
|                        | Related Class 1:       | Q          |                 |           |                            |                        |                             |
|                        | Related Class 2:       | Q          |                 |           |                            |                        |                             |
|                        | Instructor ID:         |            |                 |           |                            |                        |                             |
|                        |                        |            |                 |           |                            |                        | Transcript Note             |
| Override               | Grading Basis:         | GRD N      | ormal Grade Rul | es        |                            |                        |                             |
|                        | Units Taken:           | 3.00       |                 |           | Course Count               | 1.00                   |                             |
|                        | Designation:           | M6 G       | E: D2           |           |                            |                        |                             |
| _                      |                        | Take Re    | quirement Desig | nation    |                            |                        |                             |
|                        | Permission Nbr:        |            |                 |           |                            |                        |                             |
| Additiona              | і 🗌 Арро               | ointment   | Career          |           | Closed (                   | Class                  | Class Links                 |
| Overrides              |                        |            | Service Inc     | dicator   | 🗌 Time Co                  | nflict                 | Unit Load                   |
|                        | Dyna                   | amic Dates |                 |           |                            |                        |                             |
| Drop Thi               | s Class if Enrolled:   | Q          |                 |           |                            |                        |                             |
|                        |                        |            |                 |           |                            |                        |                             |
|                        |                        |            |                 |           |                            |                        |                             |

### Field Description List: Enrollment Request Page (above)

| Field Name                        | Description                                                                                                    |
|-----------------------------------|----------------------------------------------------------------------------------------------------|
| Enrollment Request ID             | System generated number uniquely identifying this enrollment request from others.                                                                                                    |
| Status                            | Displays the status of the Enrollment Request.                                                                                                    |
| User ID                           | Displays the User ID of the person processing the Enrollment Request.                                                                                                    |
| <b>Operator Enrollment Access</b> | Displays the security access the user has for each Enrollment Function.                                                                                                    |
| Submit Button                     | Click the Submit button to process and post the Enrollment Request for the student.                                                                                                  |
| Sequence Nbr                      | Displays the order in which the enrollment engine processes the rows within the request.                                                                                             |
| Action                            | Defaults to Enroll. Can override this field if you wish to perform another enrollment action.                                                                                        |
| Action Reason                     | Select the reason for the Enrollment Action, if needed.                                                                                                    |
| Override the Action Date          | Defaults checked Off. Check box On if you wish to override the system generated Action Date.                                                                                         |
| Action Date                       | The Action Date is populated by the system as the date the Enrollment Action is occurring.                                                                                           |
| Wait List Okay                    | Not using this field.                                                                                                    |
| Class Nbr                         | Enter the Class Number of the class the student wishes to enroll in.                                                                                                    |
| Related Class1                    | Enter the Related 1 Class Number of the first related component the student wishes to enroll in. Use the lookup button to find valid values if the Class Number is not known.        |
| Related Class 2                   | Enter the Related 2 Class Number of the second related component in which the student wishes to enroll. Use the Lookup button to find valid values if the Class Number is not known. |
| Instructor ID                     | Not using this field.                                                                                                    |
| Transcript Note                   | Enter the note related to specific class.                                                                                                    |
| Grading Basis                     | Displays the Grading Basis for the course selected in the Course Catalog.<br>Checking the Grading Basis box On allows the user to override the default<br>Grading Basis.             |
| Grade Input                       | Enter or change the grade received for the class.                                                                                                    |

| Field Name                      | Description                                                                                                    |
|---------------------------------|----------------------------------------------------------------------------------------------------|
| Units Taken                     | Displays the unit value assigned to the class in the Course Catalog. If this is a variable unit class checking On the Override box allows the user to adjust the number of units.      |
| Course Count                    | Displays the default value entered in the Course Catalog. If the Override box is checked On it allows the user to insert a new course count value.                                     |
| Designation                     | Not using this field.                                                                                                    |
| Take Requirement<br>Designation | Not using this field.                                                                                                    |
| Permission Number               | Select and enter the five or six digit Class Permission number, if needed.                                                                                                    |
| Appointment                     | Select if the student does not have a registration appointment or is trying to enroll outside of his/her designated appointment time.                                                  |
| Career                          | Select if the student is attempting to enroll in a class outside of his/her<br>Career and the Career Pointers Exception Rules prohibits enrollment<br>outside of the student's career. |
| Closed Class                    | Select to ignore the enrollment capacity set for the class.                                                                                                    |
| Class Links                     | Select to ignore the mandatory enrollment in the classes related component.                                                                                                    |
| Requisites                      | Select to ignore the prerequisites attached to the course.                                                                                                    |
| Service Indicator               | Select to ignore a Hold placed on a student's record.                                                                                                    |
| Time Conflict                   | Select to allow enrollment into classes that are offered at the same time or overlapping times.                                                                                        |
| Unit Load                       | Select to enroll in more units than the rules for his/her Academic Program will allow.                                                                                                 |
| Dynamic Dates                   | Select to ignore the dynamic date information for the section.                                                                                                    |
| Drop This Class if Enrolled:    | Select to drop the designated class if the enrollment is successful.                                                                                                    |

9. To add another class, click the **Add [+]** button.

### Enrollment Request

|                                                      |                                                                       | partan                               | UGD - L | Jndergraduate De      | aree                                          | San Jose S<br>Summer 2    | State University   |
|------------------------------------------------------|-----------------------------------------------------------------------|--------------------------------------|---------|-----------------------|-----------------------------------------------|---------------------------|--------------------|
| Undergradua                                          |                                                                       |                                      | 000-0   | indergraduate De      |                                               |                           | Quita              |
| Enrollment F                                         |                                                                       | 003707765                            |         |                       | Status:                                       | Success/Message           | es Subn            |
| User ID:                                             | 0                                                                     | 0                                    |         |                       | Operator Enrol                                | Iment Access              |                    |
| Enrollment R                                         | equest Details                                                        |                                      |         |                       |                                               | Find View All             | First 🚺 1 of 1     |
| Sequence I                                           | Nbr: 1                                                                | Messages                             |         |                       |                                               |                           | (                  |
| *Action:                                             | Enroll                                                                |                                      | *       |                       | Action Reason                                 | :                         | (                  |
|                                                      | Override A                                                            | ction Date                           |         |                       |                                               |                           |                    |
|                                                      | Wait List C                                                           | Okay                                 |         |                       |                                               |                           |                    |
| <b>Enrolime</b><br>00.<br>Undergradual               |                                                                       | <b>est</b><br>Spartan                |         | Jndergraduate De      | *                                             |                           | e State University |
| Undergradua                                          | te                                                                    |                                      | 0GD - U | Undergraduate De      | egree                                         | Summer                    | r 2012             |
|                                                      |                                                                       |                                      |         |                       |                                               |                           | $\sim$             |
| Enroliment Re                                        | equest ID: 0(                                                         | 003707765                            |         |                       | Status:                                       | Pending                   | Su                 |
| Enrollment Re<br>User ID:                            | equest ID: 0(                                                         |                                      |         |                       |                                               |                           |                    |
|                                                      |                                                                       |                                      |         |                       |                                               | Pending<br>oliment Access |                    |
| User ID:                                             |                                                                       |                                      |         |                       |                                               | oliment Access            |                    |
| User ID:                                             | 00<br>equest Details                                                  |                                      |         |                       |                                               |                           |                    |
| User ID:<br>Enrollment Re                            | 00<br>equest Details                                                  | 0                                    | ~       |                       |                                               | Eind   View A             |                    |
| User ID:<br>Enrollment Re<br>Sequence N              | 0(<br>equest Details<br>br: 2<br>Enroll                               | Pending                              |         | $\supset$             | Operator Enro                                 | Eind   View A             |                    |
| User ID:<br>Enrollment Re<br>Sequence N              | of<br>equest Details<br>br: 2<br>Enroll<br>Override Ar                | Pending<br>ction Date                |         | $\supset$             | Operator Enro                                 | Eind   View A             |                    |
| User ID:<br>Enrollment Re<br>Sequence NI<br>*Action: | ot<br>equest Details<br>br: 2<br>Enroll<br>Override Ar<br>Wait List O | Pending<br>ction Date<br>kay         |         | $\supset$             | Operator Enro<br>Action Reaso<br>Action Date: | Find   View A             |                    |
| User ID:<br>Enrollment Re<br>Sequence N              | of<br>equest Details<br>br: 2<br>Enroll<br>Override Ar                | Pending<br>ction Date<br>kay<br>ANTH |         | 01 Lecture<br>Undergr | Operator Enro<br>Action Reaso<br>Action Date: | Find   View A             |                    |

- 10. Select Enroll from the Action drop-down menu.
- 11. Enter the Class Number and the Related Class Number(s), if necessary.
- 12. Select overrides as needed.
- 13. Click the **Submit** button.

14. To determine if the enrollment request was successful, look at the status field for the first row and then the subsequent rows of data.

- 15. If the status displays **Errors Found**, locate the row and sequence nbr that displays the message Errors.
- 16. Scroll to the bottom of the page to view the **Error Messages**.

#### **Enrollment Request**

| 00.<br>Undergraduate         | Star Spartan                                                          |                                                                                | y<br>raduate Degree               |                                                  | tate University<br>12    |
|------------------------------|-----------------------------------------------------------------------|--------------------------------------------------------------------------------|-----------------------------------|--------------------------------------------------|--------------------------|
| Enrollment Reque<br>User ID: | est ID: 000370<br>00                                                  | 7766                                                                           | Status:<br>Operator Eng           | Success/Message:<br>rollment Access              | s Submit                 |
|                              | st Details<br>1 Mess<br>roll<br>Override Action E<br>Vait List Okay   | ~                                                                              | Action Reaso                      | <u>Find  </u> View All                           | First 🚺 1 of 1 💟 Last    |
| Face-Marcard Document        | -4 ID: 000070                                                         |                                                                                | Gamma                             | Frank Frank                                      | Submit                   |
| Enrollment Reque             | est ID: 0003703<br>0086923                                            |                                                                                | Status:                           | Errors Found                                     | Gubinit                  |
|                              | st Details<br>2 Errors<br>roll<br>Override Action D<br>Vait List Okay | ~                                                                              | Action Reason<br>Action Date:     | Find   View All                                  | First 🕻 2 of 2 💵 Last    |
| Relat<br>Relat<br>Start      |                                                                       | NTH 160 01<br>Jammer Session One                                               | Lecture Recon Lo<br>Undergraduate | st Civs                                          | <u>Transcript Note</u>   |
| Units                        | Taken:                                                                | GRD Normal Grade Rule<br>3.00<br>R GE: R<br>Take Requirement Desig             | Course Cour                       | nt: 1.00                                         |                          |
| Additional<br>Overrides      | Appointn Requisit Dynamic                                             | es 🗌 Service Inc                                                               | Closed Closed                     |                                                  | Class Links<br>Jnit Load |
| Drop This Clas               | s if Enrolled:                                                        | ٩                                                                              |                                   |                                                  |                          |
|                              | ence: 1<br>g Conflict for clas                                        | Severity: Er<br>s 30074 and 30105, not enro<br>a currently enrolled class. You | olled. (14640,17)                 | Last Update DateTime:<br>not be processed. Pleas |                          |

17. To view the student's class list, click the **Study List** hyperlink.

# The Student Study List page displays.

18. Click the **Cancel** button.

Note: You can view a student's Term History by clicking the Term History hyperlink. This topic is discussed in great detail in the next chapter.

# The Enrollment Request page displays.

# 19. To drop a student from a class click the **Add [+]** button.

| ndergraduate<br>Class Schedule                                                       | Filter O                                  | ptions                                           |                                                             |                                                               | San Jose State University                                             |
|--------------------------------------------------------------------------------------|-------------------------------------------|--------------------------------------------------|-------------------------------------------------------------|---------------------------------------------------------------|-----------------------------------------------------------------------|
| Show Enrol                                                                           | ed Classes                                | s 💌 :                                            | Show Waitlisted Classes                                     | Show Dropped Classes                                          | Refresh Class Schedule                                                |
| <u>HS 135</u><br>Cls#:30226                                                          |                                           | Component<br>Lecture<br>c Program:               | Description<br>Hlth Multiculture<br>UGD - Undergraduate Deg |                                                               | 3.00 Enrolled                                                         |
| 31                                                                                   |                                           | n <b>ent Designati</b><br>4 12:45PM <sup>-</sup> |                                                             | , Society & Equality in US<br>Sweeney Hall 313<br>Tuan Nguyen | Attempt RD? Yes<br>06/04/2012 - 07/06/20                              |
|                                                                                      | Star                                      | Spartan                                          |                                                             | * :                                                           | San Jose State University                                             |
| 0                                                                                    | Star                                      | Spartan                                          | UGD - Undergraduate                                         | s                                                             | San Jose State University<br>Summer 2012                              |
| 0<br>Indergraduate                                                                   | est ID: 0                                 | 0003707766                                       | UGD - Undergraduate                                         | Degree S<br>Status: Success                                   | Summer 2012<br>s/Messages <mark>Submit</mark>                         |
| 0<br>Indergraduate<br>nrollment Reque<br>ser ID:                                     | e <b>st ID:</b> 0<br>0                    | 0003707766<br>00                                 | UGD - Undergraduate                                         | S<br>Degree S                                                 | Summer 2012<br>s/Messages <u>Submit</u><br>ISS                        |
| 0<br>Indergraduate<br>nrollment Reque<br>ser ID:<br>nrollment Reque                  | e <b>st ID:</b> 0<br>0                    | 0003707766<br>00                                 | UGD - Undergraduate                                         | Status: Success                                               | Summer 2012<br>S/Messages Submit<br>ISS<br>View All First I of 1 Last |
| 0<br>Indergraduate<br>nrollment Reque<br>ser ID:<br>rrollment Reque<br>Sequence Nbr: | est ID: 0<br>0<br>st Details<br>1         | 0003707766<br>00                                 | UGD - Undergraduate                                         | Status: Success                                               | Summer 2012<br>s/Messages <u>Submit</u><br>ISS                        |
|                                                                                      | est ID: 0<br>0<br>st Details<br>1<br>roll | 0003707766<br>00                                 |                                                             | Status: Success<br>Operator Enrollment Acce                   | Summer 2012<br>SMessages Submit<br>ISS<br>View All First I of 1 Last  |

#### A new row on the Enrollment Request page displays.

00-

- 20. Select **Drop** from the **Action** drop-down menu.
- 21. Enter the Class Number and the Related Class number(s), if appropriate.
- 22. Click the **Submit** button.

| Undergraduate UGD - Undergraduate Degree Fall 2012 Enrollment Request ID: 0003714073 User ID: 00 Enrollment Request Details Enrollment Request Details Find   View All First I 2 of 2                                                                                                    | Undergradu                                                                        |                                                                                  |                                                         |                    |             |           |                 |                                        |                                                      |                                                 | /               |
|----------------------------------------------------------------------------------------------------|-----------------------------------------------------------------------------------|----------------------------------------------------------------------------------|---------------------------------------------------------|--------------------|-------------|-----------|-----------------|----------------------------------------|------------------------------------------------------|-------------------------------------------------|-----------------|
| Sequence Nbr: 2       Pending         Action: Drop       Action Reason: Action Reason: Action Date         Override Action Date       Action Date: Action Date: Action Date: Action Date: Action Date: Action Date: Building         Summer Session One       Undergraduate         Related Class 1:       Building         Related Class 2:       Building         O0       Star Spartan         Undergraduate       UGD - Undergraduate Degree         Fail 2012       Starus: Success/Messages         Uperator Enrollment Request ID:       0003714073         User ID:       00         Coverride Action Date       Undergraduate         Enrollment Request ID:       00         Protection:       Freq I Success         Action Reason:       Goverride Action Date         Wait List Okay       Freg I 2 or 2                                                                                                    |                                                                                   | Request ID:                                                                      |                                                         | 7766               |             |           |                 |                                        |                                                      | (                                               |                 |
| • Action:           Prop           Action Reason:           Action Date             • Override Action Date           Action Date:           Action Date:             • Override Action Date           Action Date:               • Override Action Date           Summer Session One           Undergraduate             Related Class 1:           Betated Class 2:               O0         Star Spartan         UGD - Undergraduate Degree           Fall 2012             Enrollment Request ID:         0003714073           Success/Messages           Subt             User ID:         00           O0           Success           Subt             User ID:         00           O0           Success           Freg           Z or             Veer ID:         OO           O1           Success           Action Reason:           Core             Veer ID:         Override Action Date           Veer           Action Reason:           Core             Veer ID:         Veerite Action Date                                                                                                    | Enrollment                                                                        | Request Det                                                                      | ails                                                    |                    |             |           |                 |                                        | Find   View                                          | <u>/ All                                   </u> | <b>▲</b> 2 of 2 |
| OVait List Okay         Class Nbr:       30226         HS       135       01         Lecture       Hith Multiculture         Summer Session One       Undergraduate         Related Class 1:                                                                                                    |                                                                                   |                                                                                  | Pend                                                    | ding               | ~           | $\supset$ |                 | Action Reas                            | son:                                                 |                                                 |                 |
| 00       Summer Session One       Undergraduate         Related Class 1:                                                                                                    |                                                                                   |                                                                                  |                                                         | )ate               |             |           |                 | Action Date                            | :                                                    |                                                 |                 |
| 00       Star Spartan       San Jose State University         Undergraduate       UGD - Undergraduate Degree       Fail 2012         Enrollment Request ID:       0003714073       Status:       Success/Messages       Subn         User ID:       00       Operator Enrollment Access       Subn       Status:       Success/Messages       Subn         Enrollment Request ID:       00       Operator Enrollment Access       Subn         Very ID:       00       Operator Enrollment Access       Subn         Very Ide Action Date       Value Ist Okay       Action Reason:       Coverride Action Date                                                                                                    | Class Nbr:                                                                        | 30226 🔍                                                                          | н                                                       | s                  | 135         | 01        | Lecture         | Hith Mu                                | Iticulture                                           |                                                 |                 |
| Undergraduate UGD - Undergraduate Degree Fall 2012 Enrollment Request ID: 0003714073 USer ID: 00 Enrollment Request Details Enrollment Request Details Enrol |                                                                                   |                                                                                  | ss 1:                                                   | ummer S            | Session One | e         | Undergr         | raduate                                |                                                      |                                                 |                 |
| Undergraduate UGD - Undergraduate Degree Fall 2012 Enrollment Request ID: 0003714073 USer ID: 00 Enrollment Request Details Enrollment Request Details Enrol |                                                                                   |                                                                                  |                                                         |                    |             |           |                 |                                        |                                                      |                                                 |                 |
| Undergraduate UGD - Undergraduate Degree Fall 2012 Enrollment Request ID: 0003714073 USer ID: 00 Enrollment Request Details Enrollment Request Details Enrol |                                                                                   |                                                                                  |                                                         |                    |             |           |                 |                                        |                                                      |                                                 |                 |
| Undergraduate UGD - Undergraduate Degree Fall 2012 Enrollment Request ID: 0003714073 USer ID: 00 Enrollment Request Details Enrollment Request Details Enrol |                                                                                   |                                                                                  |                                                         |                    |             |           |                 |                                        |                                                      |                                                 |                 |
| Undergraduate UGD - Undergraduate Degree Fall 2012 Enrollment Request ID: 0003714073 USer ID: 00 Enrollment Request Details Enrollment Request Details Enrol |                                                                                   |                                                                                  |                                                         |                    |             |           |                 |                                        |                                                      |                                                 |                 |
| Undergraduate UGD - Undergraduate Degree Fall 2012 Enrollment Request ID: 0003714073 USer ID: 00 Enrollment Request Details Enrollment Request Details Enrol |                                                                                   |                                                                                  |                                                         |                    |             |           |                 |                                        |                                                      |                                                 |                 |
| Undergraduate UGD - Undergraduate Degree Fall 2012 Enrollment Request ID: 0003714073 USer ID: 00 Enrollment Request Details Enrollment Request Details Enrol |                                                                                   |                                                                                  |                                                         |                    |             |           |                 |                                        |                                                      |                                                 |                 |
| Undergraduate UGD - Undergraduate Degree Fall 2012 Enrollment Request ID: 0003714073 USer ID: 00 Enrollment Request Details Enrollment Request Details Enrol |                                                                                   |                                                                                  |                                                         |                    |             |           |                 |                                        |                                                      |                                                 |                 |
| Undergraduate UGD - Undergraduate Degree Fall 2012 Enrollment Request ID: 0003714073 USer ID: 00 Enrollment Request Details Enrollment Request Details Enrol |                                                                                   |                                                                                  |                                                         |                    |             |           |                 |                                        |                                                      |                                                 |                 |
| Undergraduate UGD - Undergraduate Degree Fall 2012 Enrollment Request ID: 0003714073 USer ID: 00 Enrollment Request Details Enrollment Request Details Enrol |                                                                                   |                                                                                  |                                                         |                    |             |           |                 |                                        |                                                      |                                                 |                 |
| Enrollment Request ID: 0003714073<br>User ID: 00<br>Enrollment Request Details<br>Enrollment Request Details<br>Success<br>*Action: Drop<br>Action Reason: Action Reason: 2005<br>*Action Date<br>Wait List Okay                                                                                                    |                                                                                   |                                                                                  |                                                         |                    |             |           |                 |                                        |                                                      |                                                 |                 |
| User ID: 00<br>Sequence Nbr: 2 Success<br>*Action: Drop Action Reason: Action Reason: Coverride Action Date<br>Wait List Okay                                                                                                    | 00                                                                                | Sta                                                                              | ar Spartai                                              | n                  |             |           |                 |                                        | San Jo                                               | se State Un                                     | iversity        |
| Enrollment Request Details Find   View All First 2 of 2<br>Gequence Nbr: 2 Success *Action: Drop Action Reason: Override Action Date Wait List Okay                                                                                                    |                                                                                   |                                                                                  | ar Spartar                                              | n                  | UGD -       | Underg    | raduate De      | gree                                   |                                                      |                                                 | iversity        |
| Sequence Nbr: 2 Success Action Reason: Override Action Date Wait List Okay                                                                                                    | Undergradu                                                                        | ate                                                                              |                                                         |                    | UGD -       | Underg    | raduate De      |                                        | Fall 20                                              | 12                                              |                 |
| Sequence Nbr:       2       Success         *Action:       Drop       Action Reason:         Override Action Date       Wait List Okay                                                                                                    | Undergradu:<br>Enrollment F                                                       | ate<br>Request ID:                                                               | 0003714                                                 |                    | UGD -       | Underg    | raduate De<br>( | Status:                                | Fall 20<br>Success/Mess                              | 12                                              | iversity        |
| Override Action Date Wait List Okay                                                                                                    | Undergradu:<br>Enrollment F<br>User ID:                                           | ate<br>Request ID:<br>(                                                          | 0003714<br>00                                           |                    | UGD -       | Underg    | raduate De<br>( | Status:                                | Fall 20<br>Success/Mess<br>rollment Access           | 12<br>sages                                     | Subm            |
| Wait List Okay                                                                                                    | Undergradu:<br>Enrollment F<br>User ID:<br>Enrollment R                           | ate<br>Request ID:<br>(<br>Request Deta                                          | 0003714<br>00                                           | 1073               | UGD -       | Underg    | raduate De<br>( | Status:                                | Fall 20<br>Success/Mess<br>rollment Access           | 12<br>sages                                     | Subm            |
| Class Nbr: 30026 Q HS 135 01 Lecture Hith Multiculture                                                                                                    | Undergradu:<br>Enrollment F<br>User ID:<br>Enrollment R<br>Gequence I             | ate<br>Request ID:<br>(<br>Request Deta<br>Nbr: 2                                | 0003714<br>00                                           | 1073               |             | Underg    | raduate De<br>( | Status:<br>Operator En                 | Fall 20<br>Success/Mess<br>rollment Access           | 12<br>sages                                     | Subm            |
|                                                                                                    | Undergradu:<br>Enrollment F<br>User ID:<br>Enrollment R<br>Gequence I             | ate Request ID: ( Request Deta Nbr: 2 Drop Overrid                               | 0003714<br>00<br>ils<br>Succe<br>e Action Da            | 1073<br>Iss        |             | Underg    | raduate De<br>( | Status:<br>Operator En                 | Fall 20<br>Success/Mess<br>rollment Access           | 12<br>sages                                     | Subm            |
|                                                                                                    | Undergradu:<br>Enrollment F<br>User ID:<br>Enrollment R<br>Sequence I<br>*Action: | ate<br>Request ID:<br>(<br>Request Deta<br>Nbr: 2<br>Drop<br>Overrid<br>Wait Lis | 0003714<br>00<br>ils<br>Succe<br>e Action Da<br>st Okay | uo73<br>ess<br>ate |             |           | (               | Status:<br>Operator En<br>Action Rease | Fall 20 Success/Mess rollment Access Find   View on: | 12<br>sages                                     | Subm            |
|                                                                                                    | Undergradu:<br>Enrollment F<br>User ID:<br>Enrollment R<br>Sequence I<br>*Action: | ate<br>Request ID:<br>(<br>Request Deta<br>Nbr: 2<br>Drop<br>Overrid<br>Wait Lis | 0003714<br>00<br>ils<br>Succe<br>e Action Da<br>st Okay | uo73<br>ess<br>ate |             |           | (               | Status:<br>Operator En<br>Action Rease | Fall 20 Success/Mess rollment Access Find   View on: | 12<br>sages                                     | Subm            |

-

San Jose State University

23. Check the status next to the **Sequence Nbr** to see if the drop was process successfully.

### **Enrollment Summary**

This section shows how to view a student's class schedule by looking at an Enrollment Summary page.

- 1. From the Main Menu, navigate to Records and Enrollment > Enrollment Summaries.
- 2. Click Enrollment Summary.

# The Enrollment Summary search page displays.

- 3. Enter the appropriate **ID** number.
- 4. Click the **Search** button.

| Favorites Main Menu > Records and Enrollment                                |
|-----------------------------------------------------------------------------|
| Main Menu > Records and Enrollment >                                        |
| C Enrollment Summaries                                                      |
| View enrollment summaries for individuals or groups of students.            |
| View a sol <sup>m</sup> mary of class enrollment and term statistics for an |

### **Enrollment Summary**

Find an Existing Value

Enter any information you have and click Search. Leave fields blank for a

|                         | ie -                                |   |
|-------------------------|-------------------------------------|---|
| Limit the number of res | sults to (up to 300): 300           |   |
| ID:                     | begins with 📢 00                    |   |
| Academic Career:        | = 🗸                                 |   |
| Academic Institution:   | begins with 💌 SJ000                 | Q |
| Term:                   | = 🗸                                 | Q |
| Campus ID:              | begins with 💌                       |   |
| National ID:            | begins with 💌                       |   |
| Last Name:              | begins with 💌                       |   |
| First Name:             | begins with 💌                       |   |
| Term Alternate Key:     | = 🗸                                 | Q |
| Case Sensitive          |                                     |   |
| Search Clear            | Basic Search 🗐 Save Search Criteria | 1 |

# The Enrollment Summary search results display.

5. Click the **term** to view.

# The Enrollment Summary page displays.

- View class information including class number, subject, career and session. (See Field Descriptions below.)
- Click View All if the student is enrolled in more than three classes.
- 8. To view specific class details, click the **Look up** (magnifying glass) icon.

### Search Results

| View Al   | ll                               |                         |                       |                   |  |
|-----------|----------------------------------|-------------------------|-----------------------|-------------------|--|
| <u>ID</u> | <u>Academic</u><br><u>Career</u> | Academic<br>Institution | Term Short<br>Descrip | otion Name        |  |
| 00        | Undergrad                        | <u>SJ000</u>            | 2122 SPRG 2           | 2012 Student Name |  |
| 00        | Undergrad                        | <u>SJ000</u>            | 2114 FALL 2           | 011 Student Name  |  |
| 00        | <u>Undergrad</u>                 | <u>SJ000</u>            | 2113 SUMR:            | 2011 Student Name |  |

#### Enrollment Summary Term Statistics

|    | chimene oc | anninary  | <u></u> |           |         |             |               |             |                  |                |
|----|------------|-----------|---------|-----------|---------|-------------|---------------|-------------|------------------|----------------|
| St | ar Spartan |           |         |           |         | 00123       | 4567          | *           |                  |                |
| Т  | ferm: S    | 3prg 2012 | Career: | Undergrad | i s     | an Jose Sta | te University | _           | Print Study List | Report Mana    |
|    |            |           |         |           |         |             |               | Find   View | All First 🚺 1    | -3 of 4 ▶ Last |
|    | Class Nbr  | r Subject | Catalog | Session   | Section | Status      | Status/Reason |             | Grading Basis    | Units Taken    |
| Q  | 20288      | CHEM      | 112A    | Regular   | 01      | Enrolled    | Enrolled      | UGD         | Graded           | 3.00           |
|    |            | Organic   | Chem    | Lecture   |         |             |               |             |                  |                |
| Q  | 20296      | CHEM      | 120S    | Regular   | 01      | Enrolled    | Enrolled      | UGD         | Crd/No Crd       | 1.00           |
|    |            | Chem S    | afety   | Lecture   |         |             |               |             |                  |                |
| Q  | 24867      | MATH      | 8       | Regular   | 01      | Enrolled    | Enrolled      | UGD         | Graded           | 3.00           |
|    |            | College   | Algebra | Seminar   |         |             |               |             |                  |                |

#### Field Description List: Enrollment Summary page (above)

| Field Name    | Description                                                     |
|---------------|-----------------------------------------------------------------|
| Class Nbr     | Displays the five-digit enrollment class number.                |
| Subject       | Displays the subject linked to the class number.                |
| Catalog       | Displays the course catalog number.                             |
| Session       | Displays the academic session in which the student is enrolled. |
| Section       | Displays the academic session in which the class is scheduled.  |
| Status        | Displays the Enrollment Status.                                 |
| Status Reason | Displays the reason for the Enrollment Status.                  |
| Grading Basis | Displays the Grading Basis linked to the course.                |
| Units Taken   | Displays the total number of class units.                       |

9. Click the **Term Statistics** tab.

# The Term Statistics page Displays.

10. View statistics for an individual term.

Enrollment Summary Term Statistics **Term Statistics**  $\star$ 001234567 Star Spartan Find View All First 🚺 1 of 1 🔟 Last Academic Career: Undergraduate Find View All First 🚺 1 of 1 🔟 Last Institution: San Jose State University Academic Level - Term Start: Freshman Term: 2122 Spring 2012 Fnrollmen In Progress Graded Grade GPA Earned Units Taken Towards Acad Load 12.000 Units Points Units Units Units Earned Towards Acad Load 12.000 For GPA 11.000 36.500 3.318 11.000 0.000 Units Taken For Audit 0.000 Not For GPA 1.000 1 0 0 0 0.000 Transfer Credit Graded Grade Earned Graded Transfer Units GPA / No GPA **GPA** 0.000 Units Points Units For Units Only 0.000 Units Adjustment 0.000 For GPA 0.000 0.000 0.000 0.000 Not For GPA 0.000 0.000 >>> Total Adjusted Transferred Units 0.000 Combined (Enro ent + Transfer Credit Units) Graded Grade GPA Earned In Progress Combined Earned Units GPA / No GPA 12.000 Units Points Units Units Transfer Credit For Units Only 0.000 For GPA 11.000 36.500 11.000 0.000 Transfer Credit Units Adjustment 0.000 3.318 Not For GPA 1.000 1.000 0.000 >>> Total Term Units 12.000

### Field Description List: Term Statistics Page (above)

| Field Name                | Description                                                                               |
|---------------------------|-------------------------------------------------------------------------------------------|
| Academic Career           | Displays student's academic career.                                                       |
| Institution               | Displays San José State University (SJ000).                                               |
| Academic Level-Term Start | Displays the academic level at the start of the term, based on number of units completed. |
| Term                      | Displays the Term being viewed.                                                           |

### Field Description List: Term Statistics Page/Enrollments

| For GPA / Graded Units             | Displays the units the student has taken for a letter grade, whether it is a passing grade or not.                                                                                 |
|------------------------------------|----------------------------------------------------------------------------------------------------|
| For GPA / Grade Points             | Displays the term grade points earned.                                                                                                    |
| For GPA / GPA                      | Displays the student's GPA for the graded units.                                                                                                    |
| For GPA / Earned Units             | Displays the number of units the student has taken and passed for a letter grade.                                                                                                  |
| For GPA / In Progress<br>Units     | Displays the number of units the student has that are in progress for a letter grade.                                                                                              |
| Not for GPA / Graded<br>Units      | Displays the number of units the student has taken for a non-GPA grade that student has received, whether a passing grade or not.                                                  |
| Not for GPA / Earned<br>Units      | Displays the number of units the student has taken and passed for a non-GPA grade.                                                                                                 |
| Not for GPA / In Progress<br>Units | Displays the number of units the student has in progress and that are being taken for a non-GPA grade.                                                                             |
| Units Taken Towards<br>Acad Load   | Displays the total number of academic progress units taken. The number usually equals the sums of In Progress Towards GPA, In Progress No GPA, Taken Towards GPA and Taken No GPA. |
| Units Earned Towards<br>Acad Load  | Displays the units passed For Progress. This number is usually the sum of Passed Towards GPA and Passed No GPA.                                                                    |
| Units Taken For Audit              | Displays units the student has audited. These Do not count in the student's total units passed.                                                                                    |

### Field Description List: Term Statistics Page/Transfer Credit

| Field Name                            | Description                                                                                |
|---------------------------------------|--------------------------------------------------------------------------------------------|
| For GPA Graded Units                  | Displays the transfer credit that counts towards the student's GPA.                        |
| For GPA Grade Points                  | Displays the grade points earned for the transfer credit.                                  |
| For GPA / GPA                         | Displays the student's GPA for the graded transfer unit.                                   |
| For GPA Earned Units                  | Displays the number of transfer units the student has taken and passed for a letter grade. |
| Not for GPA Graded Units              | Displays the transfer credit units that do not count towards the student's GPA.            |
| Not for GPA Earned Units              | Displays the number of units the student has transferred and passed for a non-GPA grade.   |
| Graded Transfer Units<br>GPA / No GPA | Displays the total number of transferred in graded and non-graded.                         |
| For Units Only                        | Not using this field.                                                                      |
| Units Adjustment                      | Not using this field.                                                                      |
| Total Adjusted<br>Transferred Units   | Displays the total number of transferred in graded and non-graded.                         |

### Field Description List: Term Statistics Page/Combined (Enrollment and Transfer Credit Units)

| Field Name                            | Description                                                                                             |
|---------------------------------------|----------------------------------------------------------------------------------------------------|
| For GPA Graded Units                  | Displays the total SJSU and transfer units the student has taken for a letter grade.                    |
| For GPA Grade Points                  | Displays the total SJSU and transfer grade points earned.                                               |
| For GPA / GPA                         | Displays the student's GPA for the graded SJSU and transfer units.                                      |
| For GPA Earned Units                  | Displays the number of SJSU and transfer units the student has taken and passed for a letter grade.     |
| For GPA In Progress Units             | Displays the number of SJSU and transfer units the student has that are in progress for a letter grade. |
| Not for GPA Earned Units              | Displays the number of units the student has transferred and passed for a non-GPA grade.                |
| Graded Transfer Units<br>GPA / No GPA | Displays the total number of transferred in, graded and non-graded.                                     |
| For Units Only                        | Not using this field.                                                                                   |
| Units Adjustment                      | Not using this field.                                                                                   |
| Total Adjusted<br>Transferred Units   | Displays the total number of transferred in graded and non-graded.                                      |

### **Student Grades**

This section shows how to view a student's class schedule and grades by term of enrollment.

| 1. | From the <b>Main Menu</b> ,                      | Favorites Main Menu > Records and Enrollment                                                  |
|----|--------------------------------------------------|-----------------------------------------------------------------------------------------------|
|    | navigate to <b>Records and</b>                   | <u>Main Menu &gt; Records and Enrollment &gt;</u> Student Term Information                    |
|    | Enrollment > Student<br>Term Information.        | Perform term based activities for individual students.                                        |
| 2  | Click Student Grades.                            | Term Activate a Student Student Student Grades                                                |
|    |                                                  | Activate a student for a term and add or update student term data.                            |
|    |                                                  |                                                                                               |
|    |                                                  |                                                                                               |
| -  | e Student Grades search<br>re displays.          | Student Grades                                                                                |
|    |                                                  | Enter any information you have and click Search. Leave fields blank for a list of all values. |
| 3. | Enter the appropriate <b>ID</b> or <b>Name</b> . | Find an Existing Value                                                                        |
| 4. | Click the Search button.                         | Limit the number of results to (up to 300): 300                                               |
|    |                                                  | ID: begins with 🕶 00                                                                          |
|    |                                                  | Academic Career: = 💌                                                                          |
|    |                                                  | Academic Institution: begins with 🖌 SJ000                                                     |
|    |                                                  | Term: = 💌                                                                                     |
|    |                                                  | Campus ID: begins with 💌                                                                      |
|    |                                                  | National ID: begins with 💌                                                                    |
|    |                                                  | Last Name: begins with 💌                                                                      |
|    |                                                  | First Name: begins with 💌                                                                     |
|    |                                                  | Term Alternate Key: = 💌                                                                       |
|    |                                                  | Case Sensitive                                                                                |
|    |                                                  | Search Clear Basic Search 🗐 Save Search Criteria                                              |
|    |                                                  |                                                                                               |
|    | ļ                                                |                                                                                               |

# The Student Grades search results display.

5. Select a **Term** by clicking the appropriate link.

### Search Results

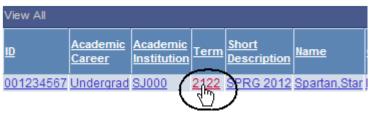

# The Student Grade Inquiry page displays.

- View student's grades by term. (See Field Descriptions below.)
- 7. To view class information, click **Detail**.
- 8. To view statistical information for the term, click the **Term Statistics** tab.

| Student                                         | Grade Inquiry | Term S  | tatistics       |                      |               |                |                   |                         |                     |                    | <u>aon (</u>                |
|-------------------------------------------------|---------------|---------|-----------------|----------------------|---------------|----------------|-------------------|-------------------------|---------------------|--------------------|-----------------------------|
| Star S                                          | partan        |         |                 |                      | 00            | 1234567        | *                 | Print                   |                     |                    |                             |
|                                                 |               |         |                 |                      |               |                |                   | Report M                | anager              |                    |                             |
| Term:                                           | Sprg 2        | 012 Ca  | reer:           | Undergrad            | Inst          | itution: San . | Jose State Univer | sity                    |                     |                    |                             |
| Detail                                          | Class Nbr     |         |                 |                      |               |                |                   |                         |                     |                    |                             |
|                                                 | Class NDI     | Subject | Catalog         | Component            | Section       | Grade Input    | Official Grade    | Grading Basis           | <u>Units Taken</u>  | Session            | Course Name                 |
| <u>Detail</u>                                   | 20288         | CHEM    | Catalog<br>112A | Component<br>Lecture | Section<br>01 | Grade Input    | Official Grade    | Grading Basis<br>Graded | Units Taken<br>3.00 | Session<br>Regular | Course Name<br>Organic Chem |
| <u>Detail</u><br>Detail                         |               |         |                 |                      |               | Grade Input    | Official Grade    |                         |                     |                    |                             |
| <u>Detail</u><br><u>Detail</u><br><u>Detail</u> | 20288         | СНЕМ    | 112A            | Lecture              | 01            | Grade Input    | Official Grade    | Graded                  | 3.00                | Regular            | Organic Chem                |

### Field Description List: Student Grade Inquiry Page (above)

| Field Name     | Description                                                                                                    |
|----------------|----------------------------------------------------------------------------------------------------|
| Detail         | Displays the class detail information from the Schedule of Classes.                                            |
| Class Nbr      | Displays the five-digit class used to identify the class section.                                              |
| Subj           | Displays the subject of the class.                                                                             |
| Catalog        | Displays the Catalog Number of the course.                                                                     |
| Component      | Displays the type of course section, for example, lab, lecture, or seminar.                                    |
| Sect           | Displays the Section number of the class.                                                                      |
| Grade Input    | Displays the student's grade that was entered on the Grade Roster, if the term is graded.                      |
| Official Grade | Displays the grade the student views on the student's transcript once grades are posted to the student record. |
| Grading Basis  | Displays the method of grading for the course.                                                                 |
| Units Taken    | Displays the unit value for the section.                                                                       |
| Session        | Displays the session the course was offered, for example, regular or special.                                  |
| Course Name    | Displays the Course Title.                                                                                     |

# **Unofficial Transcripts**

This section shows how to process the unofficial transcript. This SJSU custom report displays all three student GPA types: term, SJSU cumulative, and all college.

Favorites | Main Menu > SJSU Campus Solutions | 1. From the **Main Menu**, Main Menu > navigate to SJSU Campus Solutions > SJSU Campus Solutions Transcript. SJSU Custom Reports and Processes 2. Click View Unofficial Associated Students Transcript. SJSU Associated Students Elections Messaging Messaging My Messages Transcript View Unofficial Transcript The SJSU Unofficial SJSU Unofficial Transcript Transcript search page displays. Enter any information you have and click Search. Leave fields b Find an Existing Value Add a New Value 3. Click Add a New Value. Limit the number of results to (up to 300) Request Detail The Request Detail page displays. Print Report Request Nbr: 000000000 On Request Transcript Type: UNOFF Unofficial Transcript Report Manager 4. Enter the student's **ID** First 🚺 1 of 1 🚺 Last Find View All number. + -\*Seq Nbr \*ID Q 00 If you don't know the ID, see step 6. 5. If you have the **ID** ready, you can click the Print button.

6. To look up the SJSU ID, click the **Look up** (magnifying glass) icon.

| Request Detail Repo | ort <u>R</u> esult |                       |
|---------------------|--------------------|-----------------------|
| Report Request Nbr: | 000000000          | On Request            |
| Transcript Type:    | UNOFF              | Unofficial Transcript |
|                     |                    |                       |
| *Seq Nbr *ID<br>1 X | $\bigcirc$         |                       |

# Look Up ID

# Empl ID:begins with Name:begins with Last Name:begins with Campus ID:begins with

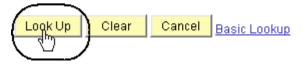

### Search Results

| View 100   | I            | First 🔣 1 of 1 ▶ La |                  |  |  |  |
|------------|--------------|---------------------|------------------|--|--|--|
| Econol ID  | <u>Name</u>  | <u>Last Name</u>    | <u>Campus ID</u> |  |  |  |
| 001234567  | Spartan,Star | SPARTAN             | (blank)          |  |  |  |
| $\sqrt{2}$ | )            |                     |                  |  |  |  |

# The Look Up ID page displays.

- 7. Enter student's name.
- 8. Click the **Look Up** button.

### The Search Results display.

9. Click the **ID** of the student.

# The Request Detail page displays.

10. Click the **Print** button.

| Report Request Nbr: 000000                                                                                                    | 0000 On Request                                                                                      | Print                               |
|----------------------------------------------------------------------------------------------------|----------------------------------------------------------------------------------------------------|-------------------------------------|
| Transcript Type: UNOFF                                                                                                    | F Unofficial Transcript                                                                              | Report Manager                      |
|                                                                                                    |                                                                                                    | Find View All First 🚺 1 of 1 💟 Last |
| *Seq Nbr *ID                                                                                                    |                                                                                                    | + <b>-</b>                          |
| 1 001234567 Q                                                                                                    | Spartan,Star                                                                                         | *                                   |
|                                                                                                    |                                                                                                    |                                     |
|                                                                                                    |                                                                                                    |                                     |
|                                                                                                    |                                                                                                    |                                     |
|                                                                                                    |                                                                                                    |                                     |
|                                                                                                    |                                                                                                    |                                     |
|                                                                                                    |                                                                                                    |                                     |
|                                                                                                    |                                                                                                    |                                     |
| Request <u>D</u> etail <b>Repor</b>                                                                                                    | rt Result                                                                                            |                                     |
| Report Request Nbr: 0                                                                                                    | 02794288                                                                                             | Process Instance:                   |
|                                                                                                    |                                                                                                    | r roccoo motance.                   |
|                                                                                                    |                                                                                                    |                                     |
| Request Seq Nbr:                                                                                                    | 1                                                                                                    |                                     |
|                                                                                                    | 1234567 Star Spartan                                                                                 |                                     |
|                                                                                                    |                                                                                                    |                                     |
|                                                                                                    |                                                                                                    |                                     |
| UNOFFICIAL STUDEN                                                                                                    | NT ACADEMIC RECORD                                                                                   |                                     |
| UNOFFICIAL STUDEN                                                                                                    | NT ACADEMIC RECORD                                                                                   |                                     |
|                                                                                                    |                                                                                                    |                                     |
| UNOFFICIAL STUDEN<br>San Jose State Ur                                                                                                    |                                                                                                    |                                     |
|                                                                                                    |                                                                                                    |                                     |
|                                                                                                    | niversity                                                                                            |                                     |
| San Jose State Ur                                                                                                    | niversity<br>Partan, Star                                                                            |                                     |
| San Jose State Ur<br>STUDENT NAME: Sp:                                                                                                    | niversity<br>Partan, Star                                                                            |                                     |
| San Jose State Ur<br>STUDENT NAME: Spi<br>STUDENT NUMBER: 0                                                                                                    | niversity<br>Partan, Star                                                                            |                                     |
| San Jose State Ur<br>STUDENT NAME: Spi<br>STUDENT NUMBER: 0<br>BIRTH MO/DAY: 1                                                                                          | niversity<br>bartan, Star<br>101234567<br>12/16                                                      |                                     |
| San Jose State Ur<br>STUDENT NAME: Spi<br>STUDENT NUMBER: 0                                                                                                    | niversity<br>bartan, Star<br>101234567<br>12/16                                                      |                                     |
| San Jose State Ur<br>STUDENT NAME: Spi<br>STUDENT NUMBER: 0<br>BIRTH MO/DAY: 1                                                                                          | niversity<br>bartan, Star<br>101234567<br>12/16                                                      |                                     |
| San Jose State Ur<br>STUDENT NAME: Spi<br>STUDENT NUMBER: 0<br>BIRTH MO/DAY: 1                                                                                          | niversity<br>Dartan, Star<br>101234567<br>12/16<br>01/23/2012                                        |                                     |
| San Jose State Ur<br>STUDENT NAME: Sp:<br>STUDENT NUMBER: 00<br>BIRTH MO/DAY: 1<br>DATE PRINTED:<br>                                                                    | niversity<br>Dartan, Star<br>101234567<br>12/16<br>01/23/2012<br>ANDUM                               | T                                   |
| San Jose State Ur<br>STUDENT NAME: Sp:<br>STUDENT NUMBER: 00<br>BIRTH MO/DAY: 1<br>DATE PRINTED:<br>                                                                    | niversity<br>Dartan, Star<br>101234567<br>12/16<br>01/23/2012                                        | LL IN 100W COURSE                   |
| San Jose State Ur<br>STUDENT NAME: Sp<br>STUDENT NUMBER: 00<br>BIRTH MO/DAY: 1<br>DATE PRINTED:<br>UNIVERSITY MEMORA<br>WRITING SKILL                                   | niversity<br>partan, Star<br>101234567<br>12/16<br>01/23/2012<br>ANDUM<br>LS TEST: ELIGIBLE TO ENROM | LL IN 100W COURSE                   |
| San Jose State Ur<br>STUDENT NAME: Sp<br>STUDENT NUMBER: 00<br>BIRTH MO/DAY: 1<br>DATE PRINTED:<br>UNIVERSITY MEMORA<br>WRITING SKILL<br>ENGLISH PLACE                  | niversity<br>Partan, Star<br>101234567<br>12/16<br>01/23/2012<br>ANDUM<br>LS TEST: ELIGIBLE TO ENROM |                                     |
| San Jose State Ur<br>STUDENT NAME: Sp<br>STUDENT NUMBER: 00<br>BIRTH MO/DAY: 1<br>DATE PRINTED:<br>UNIVERSITY MEMORA<br>WRITING SKILL<br>ENGLISH PLACE                  | niversity<br>partan, Star<br>101234567<br>12/16<br>01/23/2012<br>ANDUM<br>LS TEST: ELIGIBLE TO ENROM |                                     |
| San Jose State Ur<br>STUDENT NAME: Sp<br>STUDENT NUMBER: 00<br>BIRTH MO/DAY: 1<br>DATE PRINTED:<br>UNIVERSITY MEMORA<br>WRITING SKILL<br>ENGLISH PLACE<br>ENTRY LEVEL M | niversity<br>Partan, Star<br>101234567<br>12/16<br>01/23/2012<br>ANDUM<br>LS TEST: ELIGIBLE TO ENROM | NT MET                              |

*The Report Result page displays.* 

11. To retrieve a more concise version for printing, click **Report Manager**. Request Detail Report Result

Report Request Nbr: 002794288

# The Administration page displays.

- 12. Wait at least 15 seconds; then click the **Refresh** button.
- 13. Continue waiting and then click the Refresh button until Status changes to **Posted**.
- 14. Select **Details** to view the transcript.

# The Report Detail page displays.

15. Click the PDF link.

|                                                                                                    |                                                                                                    |                   |                                   |                                           |                 |                                               | INCW V                        | muovw j                          |                  |
|----------------------------------------------------------------------------------------------------|----------------------------------------------------------------------------------------------------|-------------------|-----------------------------------|-------------------------------------------|-----------------|-----------------------------------------------|-------------------------------|----------------------------------|------------------|
| Administration                                                                                                    | Archives                                                                                               |                   |                                   |                                           |                 |                                               |                               |                                  |                  |
| View Reports F                                                                                                    |                                                                                                    | Tunou             | V L                               | ast 💽                                     |                 | 1                                             | Days                          | ~                                | Re               |
| User ID:<br>Status:                                                                                                    |                                                                                                    | Type:<br>Folder:  |                                   | stance:                                   | ✓ to            |                                               | Days                          | •                                |                  |
| Report List                                                                                                    |                                                                                                    |                   | Customize   Find   \              | /iew All   🗖   🖥                          | First           | 🛾 <u>1 of 1</u> 🖸 La                          | ist                           |                                  |                  |
| <u>Select</u>                                                                                                    | Report Prcs<br>ID Instance                                                                             | Description       | Request                           | <u>Format</u>                             | <u>Status</u>   | Details                                       |                               |                                  |                  |
|                                                                                                    |                                                                                                    | 1 <u>SJSR0001</u> | 01/23/2012<br>11:50:42AM          | Acrobat<br>(*.pdf)                        | Posted          | Details                                       | )                             |                                  |                  |
|                                                                                                    |                                                                                                    |                   |                                   | (                                         |                 |                                               |                               |                                  |                  |
|                                                                                                    |                                                                                                    |                   |                                   |                                           |                 |                                               |                               |                                  |                  |
|                                                                                                    |                                                                                                    |                   |                                   |                                           |                 |                                               |                               |                                  |                  |
|                                                                                                    |                                                                                                    |                   |                                   |                                           |                 |                                               |                               |                                  |                  |
|                                                                                                    |                                                                                                    |                   |                                   |                                           |                 |                                               |                               |                                  |                  |
|                                                                                                    |                                                                                                    |                   |                                   |                                           |                 |                                               |                               |                                  |                  |
|                                                                                                    |                                                                                                    |                   |                                   |                                           |                 |                                               |                               |                                  |                  |
|                                                                                                    |                                                                                                    |                   |                                   |                                           |                 |                                               |                               |                                  |                  |
|                                                                                                    |                                                                                                    |                   |                                   |                                           |                 |                                               |                               |                                  |                  |
|                                                                                                    |                                                                                                    |                   |                                   |                                           |                 |                                               |                               |                                  |                  |
|                                                                                                    |                                                                                                    |                   |                                   |                                           |                 |                                               |                               |                                  |                  |
|                                                                                                    |                                                                                                    |                   |                                   |                                           |                 |                                               |                               |                                  |                  |
|                                                                                                    |                                                                                                    |                   |                                   |                                           |                 |                                               |                               |                                  |                  |
|                                                                                                    |                                                                                                    |                   |                                   |                                           |                 |                                               |                               |                                  |                  |
|                                                                                                    |                                                                                                    |                   |                                   |                                           |                 |                                               |                               |                                  |                  |
|                                                                                                    |                                                                                                    |                   |                                   |                                           |                 |                                               |                               |                                  |                  |
|                                                                                                    |                                                                                                    |                   |                                   |                                           |                 |                                               |                               |                                  |                  |
|                                                                                                    |                                                                                                    |                   |                                   |                                           |                 |                                               |                               |                                  |                  |
|                                                                                                    |                                                                                                    |                   |                                   |                                           |                 |                                               |                               |                                  |                  |
|                                                                                                    |                                                                                                    |                   |                                   |                                           |                 |                                               |                               |                                  |                  |
|                                                                                                    |                                                                                                    |                   |                                   |                                           |                 |                                               |                               |                                  |                  |
|                                                                                                    |                                                                                                    |                   |                                   |                                           |                 |                                               |                               |                                  |                  |
|                                                                                                    |                                                                                                    |                   |                                   |                                           |                 |                                               |                               |                                  |                  |
|                                                                                                    |                                                                                                    |                   |                                   |                                           |                 |                                               |                               |                                  |                  |
|                                                                                                    |                                                                                                    |                   |                                   |                                           |                 |                                               |                               |                                  |                  |
|                                                                                                    |                                                                                                    |                   |                                   |                                           |                 |                                               |                               |                                  |                  |
|                                                                                                    |                                                                                                    |                   |                                   |                                           |                 |                                               |                               |                                  |                  |
|                                                                                                    |                                                                                                    |                   |                                   |                                           |                 |                                               |                               |                                  |                  |
|                                                                                                    |                                                                                                    |                   |                                   |                                           |                 |                                               |                               |                                  |                  |
|                                                                                                    |                                                                                                    |                   |                                   |                                           |                 |                                               |                               |                                  |                  |
|                                                                                                    |                                                                                                    |                   |                                   |                                           |                 |                                               |                               |                                  |                  |
|                                                                                                    |                                                                                                    |                   |                                   |                                           |                 |                                               |                               |                                  |                  |
|                                                                                                    |                                                                                                    |                   |                                   |                                           |                 |                                               |                               |                                  |                  |
|                                                                                                    |                                                                                                    |                   |                                   |                                           |                 |                                               |                               |                                  |                  |
|                                                                                                    |                                                                                                    |                   |                                   |                                           |                 |                                               |                               |                                  |                  |
|                                                                                                    |                                                                                                    |                   |                                   |                                           |                 |                                               |                               |                                  |                  |
|                                                                                                    |                                                                                                    |                   |                                   |                                           |                 |                                               |                               |                                  |                  |
| Penort D                                                                                                    | etail                                                                                                  |                   |                                   |                                           |                 |                                               |                               |                                  |                  |
| Report D                                                                                                    | etail                                                                                                  |                   |                                   |                                           |                 |                                               |                               |                                  |                  |
| Report D                                                                                                    | etail                                                                                                  |                   |                                   |                                           |                 |                                               |                               |                                  |                  |
| Report D                                                                                                    | etail                                                                                                  |                   |                                   |                                           |                 |                                               |                               |                                  |                  |
|                                                                                                    | etail                                                                                                  |                   |                                   |                                           |                 |                                               |                               |                                  |                  |
| Report D                                                                                                    | etail                                                                                                  |                   |                                   |                                           |                 |                                               |                               |                                  |                  |
| Report                                                                                                    |                                                                                                    |                   | Drocase Insta                     | NDC8' 47-                                 | 72204           |                                               |                               | Magaz                            |                  |
|                                                                                                    | <b>etail</b><br>12210                                                                                  |                   | Process Insta                     | ance: 177                                 | 73291           |                                               |                               | Messa                            | age Loo          |
| Report                                                                                                    |                                                                                                    |                   | Process Insta<br>Process Type     |                                           |                 | rt                                            |                               | Messa                            | age Loo          |
| Report<br>Report ID:<br>Name:                                                                                                    | 12210<br>SJSR0001                                                                                      |                   |                                   |                                           | 73291<br>R Repo | rt                                            | 1                             | Messa                            | age Loo          |
| Report<br>Report ID:<br>Name:                                                                                                    | 12210                                                                                                  |                   |                                   |                                           |                 | rt                                            | 1                             | Messa                            | age Loc          |
| Report<br>Report ID:<br>Name:                                                                                                    | 12210<br>SJSR0001                                                                                      |                   |                                   |                                           |                 | rt                                            |                               | Messa                            | age Loo          |
| Report<br>Report ID:<br>Name:<br>Run Status                                                                                              | 12210<br>SJSR0001                                                                                      |                   |                                   |                                           |                 | rt                                            |                               | Messa                            | age Loc          |
| Report<br>Report ID:<br>Name:<br>Run Status<br>SJSR0001                                                                                  | 12210<br>SJSR0001<br>: Success                                                                         |                   |                                   |                                           |                 | rt                                            |                               | Messa                            | age Loc          |
| Report<br>Report ID:<br>Name:<br>Run Status                                                                                              | 12210<br>SJSR0001<br>: Success                                                                         |                   |                                   |                                           |                 | rt                                            |                               | Messa                            | age Loc          |
| Report<br>Report ID:<br>Name:<br>Run Status<br>SJSR0001<br>Distributio                                                                   | 12210<br>SJSR0001<br>: Success<br>n Details                                                            |                   | Process Type                      | : SQ                                      | R Repo          |                                               |                               | Messa                            | age Loc          |
| Report<br>Report ID:<br>Name:<br>Run Status<br>SJSR0001<br>Distributio                                                                   | 12210<br>SJSR0001<br>: Success                                                                         |                   | Process Type                      |                                           | R Repo          | rt<br>1/25/2012                               |                               | Messa                            | age Loo          |
| Report<br>Report ID:<br>Name:<br>Run Status<br>SJSR0001<br>Distributio                                                                   | 12210<br>SJSR0001<br>: Success<br>n Details                                                            |                   | Process Type                      | : SQ                                      | R Repo          |                                               |                               | Messa                            | age Loc          |
| Report<br>Report ID:<br>Name:<br>Run Status<br>SJSR0001<br>Distributio<br>Distributio                                                    | 12210<br>SJSR0001<br>: Success<br>n Details                                                            |                   | Process Type                      | : SQ                                      | R Repo          |                                               |                               | Messa                            | age Loc          |
| Report<br>Report ID:<br>Name:<br>Run Status<br>SJSR0001<br>Distribution<br>Distribution<br>File List                                     | 12210<br>SJSR0001<br>: Success<br>n Details                                                            |                   | Process Type<br>Expir             | : SQ<br>ation Date                        | R Repo          | 1/25/2012                                     |                               |                                  | age Loc          |
| Report<br>Report ID:<br>Name:<br>Run Status<br>SJSR0001<br>Distributio<br>Distributio<br>File List<br><u>Name</u>                        | 12210<br>SJSR0001<br>: Success<br>n Details<br>on Node: HA                                             | ASJTST            | Process Type<br>Expir             | : SQ                                      | R Repo          |                                               |                               |                                  | age Loo          |
| Report<br>Report ID:<br>Name:<br>Run Status<br>SJSR0001<br>Distributio<br>Distributio<br>File List<br><u>Name</u>                        | 12210<br>SJSR0001<br>: Success<br>n Details<br>on Node: HA                                             | ASJTST            | Process Type<br>Expir             | : SQ<br>ation Date                        | R Repo          | 1/25/2012                                     | e Creat                       | ted                              |                  |
| Report<br>Report ID:<br>Name:<br>Run Status<br>SJSR0001<br>Distribution<br>Distribution<br>Distribution<br>File List<br>Name<br>SOR SJSR | 12210<br>SJSR0001<br>: Success<br>n Details<br>on Node: HA                                             | ASJTST            | Process Type<br>Expir             | :: SQ<br>ation Date<br>le Size (by<br>683 | R Repo          | 1/25/2012<br>Datetime<br>01/23/20             | <u>e Creat</u><br>)12 11:     | <u>ted</u><br>:51:18.            | 35812(           |
| Report<br>Report ID:<br>Name:<br>Run Status<br>SJSR0001<br>Distribution<br>Distribution<br>Distribution<br>File List<br>Name<br>SOR SJSR | 12210<br>SJSR0001<br>: Success<br>n Details<br>on Node: HA                                             | ASJTST            | Process Type<br>Expir             | ation Date                                | R Repo          | 1/25/2012<br>Datetime<br>01/23/20<br>01/23/20 | e Creat<br>012 11:<br>012 11: | <u>ted</u><br>:51:18.<br>:51:18. | 35812(<br>35812) |
| Report<br>Report ID:<br>Name:<br>Run Status<br>SJSR0001<br>Distribution<br>Distribution<br>Distribution<br>File List<br>Name<br>SOR SJSR | 12210<br>SJSR0001<br>: Success<br>n Details<br>on Node: HA                                             | ASJTST            | Process Type<br>Expir<br>1,<br>9, | :: SQ<br>ation Date<br>le Size (by<br>683 | R Repo          | 1/25/2012<br>Datetime<br>01/23/20             | e Creat<br>012 11:<br>012 11: | <u>ted</u><br>:51:18.<br>:51:18. | 35812(<br>35812) |
| Report<br>Report ID:<br>Name:<br>Run Status<br>SJSR0001<br>Distributio<br>Distributio<br>File List<br>Name<br>SOR SJSR<br>Sisr0001       | 12210<br>SJSR0001<br>: Success<br>n Details<br>on Node: HA<br>20001_177329<br>773291.PDF<br>773291.out | ASJTST            | Process Type<br>Expir<br>1,<br>9, | ation Date                                | R Repo          | 1/25/2012<br>Datetime<br>01/23/20<br>01/23/20 | e Creat<br>012 11:<br>012 11: | <u>ted</u><br>:51:18.<br>:51:18. | 35812(<br>35812) |
| Report<br>Report ID:<br>Name:<br>Run Status<br>SJSR0001<br>Distribution<br>Distribution<br>Distribution<br>File List<br>Name<br>SOR SJSR | 12210<br>SJSR0001<br>: Success<br>n Details<br>on Node: HA<br>20001_177329<br>773291.PDF<br>773291.out | ASJTST            | Process Type<br>Expir<br>1,<br>9, | ation Date                                | R Repo          | 1/25/2012<br>Datetime<br>01/23/20<br>01/23/20 | e Creat<br>012 11:<br>012 11: | <u>ted</u><br>:51:18.<br>:51:18. | 35812(<br>35812) |
| Report<br>Report ID:<br>Name:<br>Run Status<br>SJSR0001<br>Distributio<br>Distributio<br>File List<br>Name<br>SOR SJSR<br>Sisr0001       | 12210<br>SJSR0001<br>: Success<br>n Details<br>on Node: HA<br>20001_177329<br>773291.PDF<br>773291.out | ASJTST            | Process Type<br>Expir<br>1,<br>9, | ation Date                                | R Repo          | 1/25/2012<br>Datetime<br>01/23/20<br>01/23/20 | e Creat<br>012 11:<br>012 11: | <u>ted</u><br>:51:18.<br>:51:18. | 35812(<br>35812) |

Process Monitor

Manag

Process Instance: 1773291

#### The student's Unofficial Transcript displays.

16. View student grades, academic standing and academic renewal information. (See Field **Descriptions** below.)

| UNOFFICIAL                 | UNOFFICIAL TRANSCRIPT | UNC        |
|----------------------------|-----------------------|------------|
| STUDENT NAME: Star Spartan | DATE ISSUED:          | 01/23/2012 |
| student id no: 001234567   | PAGE NUMBER:          | 1 OF 2     |
| UNIVERSITY MEMORANDUM      | SPRING SEMESTER       | 2006       |

SAN JOSE STATE UNIVERSITY

UNOFFICIAL TRANSCRIPT

WRITING SKILLS TEST: ELIGIBLE TO ENROLL IN 100W COURSE ENGLISH PLACEMENT TEST REQUIREMENT MET ENTRY LEVEL MATHEMATICS TEST REQUIREMENT MET MAIINUN OF 70 UNITS MAY BE ACCEPTED FROM 2 YEAR COLLEGE.

UNDERGRADUATE RECORD

CULTURAL ANTHRO U.S. HIST/GOVT FINITE MATH ANTH 11 HIST 15B MATH 70

SEMESTER TOTAL: SJSU CUN ALL COLLEGE:

17. To print, select the Print command in your browser window.

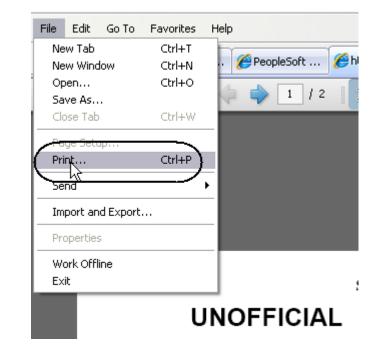

### Field Description List: Unofficial Transcript (above)

| Field Name      | Description                                                                          |
|-----------------|--------------------------------------------------------------------------------------|
| Student Name    | Displays the student's name.                                                         |
| Student ID No   | Displays the student's SJSU identification number.                                   |
| Birth Mo / Day  | Displays the student's birth month and day.                                          |
| Alternate ID No | Displays students SSN or campus-generated ID number for some international students. |
| Date Issued     | Displays the date the transcript was generated.                                      |
| Page Number     | Displays total number of pages.                                                      |
| UA              | Displays the number of units attempted for semester.                                 |
| UG              | Displays the number of units enrolled that will impact the GPA.                      |
| UE              | Displays the number of units earned.                                                 |
| GR              | Displays the letter grade earned.                                                    |
| GP              | Displays the number of grade points based on the letter grade and units earned.      |

# **Class Rosters**

This section shows how to generate class rosters. After students begin enrolling, you can generate class rosters on demand.

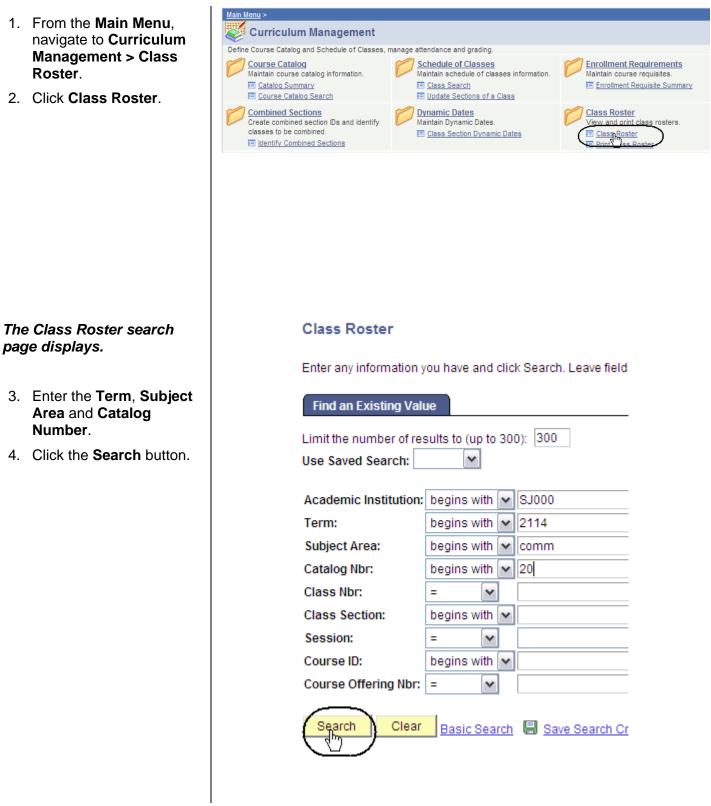

# The Class Roster search results display.

5. Select a section number by clicking the appropriate hyperlink.

### Search Results

| View All                       |      |              |                    |                  |               |                |                  |
|--------------------------------|------|--------------|--------------------|------------------|---------------|----------------|------------------|
| <u>Academic</u><br>Institution | Term | Subject Area | <u>Cataloq Nbr</u> | <u>Class Nbr</u> | Class Section | Session        | <u>Course ID</u> |
| <u>SJ000</u>                   | 2114 | COMM         | 20                 | 44654            | <u>R1</u>     | Regular        | 001838           |
| <u>SJ000</u>                   | 2114 | COMM         | 20                 | 44656            |               | <u>Regular</u> | 001838           |
| SJ000                          | 2114 | COMM         | 20                 | 44657            | 03            | Regular        | 001838           |

# The Class Roster page displays.

 View, sort and print class rosters, as needed. (See Field Descriptions below.)

#### **Class Roster**

Fall 2011 | Regular Academic Session | San Jose State University | Undergraduate

### ▼ <u>COMM 20 - 01 (44654)</u>

| Public Speaking (Lecture)            |                                |                         |                  |        |                                                                   |                    |            |             |  |
|--------------------------------------|--------------------------------|-------------------------|------------------|--------|-------------------------------------------------------------------|--------------------|------------|-------------|--|
|                                      | Days and                       | d Times                 | Room             |        | Instructor                                                        | Dates              |            |             |  |
|                                      | Mo 6:00                        | PM-8:45PM               | Hugh Gillis Hall | 219    | Faculty Name                                                      | 08/24/2<br>12/08/2 |            |             |  |
| *Er                                  | *Enrollment Status: Enrolled 💟 |                         |                  |        |                                                                   |                    |            |             |  |
| Enrollment Capacity: 25 Enrolled: 11 |                                |                         |                  |        |                                                                   |                    |            |             |  |
| En                                   | rolled Stu                     | dents <sub>Custom</sub> | ize   Find   Vie | ∍w All | 🗖   🛗 💦 First 🚺                                                   | 1-11 of 11         | Last       |             |  |
|                                      | ID                             | Name                    | Grade<br>Basis   | Units  | Program - Plan -<br>Subplan                                       | Academic<br>Level  | Add Dt     | Grade<br>Dt |  |
| 1                                    | 00 ;                           | Student Name            | Graded           | 3.00   | UGD - Undergraduate<br>Degree - Pre-Nursing                       | Freshman           | 06/07/2011 |             |  |
| 2                                    | 00                             | IStudent Name           | Graded           | 3.00   | UGD - Undergraduate<br>Degree - Business<br>Administration/Manage | Sophomore          | 06/23/2011 |             |  |

### Field Description List: Class Roster Page (above)

| Field Name               | Description                                                                                                    |
|--------------------------|----------------------------------------------------------------------------------------------------|
| Subject                  | Displays the course subject.                                                                                                  |
| Catalog Number           | Displays the catalog number.                                                                                                  |
| Section                  | Displays the section number of the class.                                                                                     |
| Class Number             | Displays the system-generated number used for registration. In the legacy system this number is referred to as the call code. |
| Days and Times           | Displays the days and times the class is offered.                                                                             |
| Room                     | Displays the building and room numbered where the class is held.                                                              |
| Instructor               | Displays the name of the instructor teaching the section.                                                                     |
| Dates                    | Displays the dates the class will be held                                                                                     |
| Enrollment Status        | Displays the status of the students listed.                                                                                   |
| Class Permissions        | Displays the class permission numbers connected to the section.                                                               |
| Enrollment Capacity      | Displays the total number of students allowed to enroll in the class.                                                         |
| Enrolled                 | Displays the total number of students enrolled in the class.                                                                  |
| Student ID               | Displays the system generated Student ID number.                                                                              |
| Name                     | Displays the name of the student.                                                                                             |
| Grading Basis            | Displays the grading basis linked to the course.                                                                              |
| Units Taken              | Displays the unit value for the class.                                                                                        |
| Primary Academic Program | Displays the student's Primary Academic Program.                                                                              |
| Academic Level           | Displays the student's academic level.                                                                                        |
| Add Date                 | Displays the date the student added the class.                                                                                |
| Grade Date               | Displays the date that the student's grade was posted to his/her record.                                                      |

## Run San Jose State University Custom Rosters Reports

This section shows how to run SJSU custom roster reports.

- 1. From the Main Menu, navigate to SJSU Campus Solutions > Records and Enrollment > Campus Reports.
- 2. Click Class Roster Report/File.

# The Class Roster Report search page displays.

 If it is the first time you are running the Class Roster Report, click the Add a New Value tab.

#### The Class Roster Report Add a New Value page displays.

4. Enter a **Run Control ID** and click the **Add** button.

| Favorites Main Menu > SJSU Campus Solutions          |    |
|------------------------------------------------------|----|
| Main Menu > SJSU Campus Solutions >                  |    |
| Records and Enrollment                               |    |
|                                                      |    |
| Campus Reports                                       | ıt |
| Class Roster Report/File     Departmen Dajor Extract |    |
| Department Scheduler Extract                         |    |
| Graduating Senior GPA Report                         |    |
| Core Course Tracking                                 |    |

### **Class Roster Report**

Enter any information you have and click Search. Leave fields I

| Find an Existing Value <u>A</u> dd a New Value  |
|-------------------------------------------------|
| Limit the number of results to (up to 300): 300 |
| Search by: Run Control ID begins with           |
| Case Sensitive                                  |
| Search Advanced Search                          |
| Class Roster Report                             |
| Find an Existing Value Add a New Value          |
| Run Control ID: Rosters                         |
| Add                                             |

| 5. | If you have run the report |  |  |  |
|----|----------------------------|--|--|--|
|    | previously, enter the Run  |  |  |  |
|    | Control ID and click the   |  |  |  |
|    | Search button.             |  |  |  |

| The Class Roster Run   |
|------------------------|
| Control ID Search page |
| displays.              |

6. Select a **Run Control ID** from your search results.

### **Class Roster Report**

Enter any information you have and click Search. Leave fields

| Find an Existi  | ng Value      | <u>A</u> dd a New V | alue |  |
|-----------------|---------------|---------------------|------|--|
| Limit the numbe | er of results | to (up to 300):     | 300  |  |
| Search by:      | Run Contro    | I ID begins with    |      |  |
| Case Sensi      | tive          |                     |      |  |

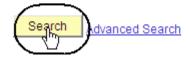

| Find an Ex                            | isting Value <u>A</u> dd a New Value |  |  |  |  |  |
|---------------------------------------|--------------------------------------|--|--|--|--|--|
|                                       | mber of results to (up to 300): 300  |  |  |  |  |  |
| Search by: Run Control ID begins with |                                      |  |  |  |  |  |
| Case Sensitive                        |                                      |  |  |  |  |  |
|                                       |                                      |  |  |  |  |  |
| Search                                | Advanced Search                      |  |  |  |  |  |

#### Search Results

| View All       | First 🛃 1-31 of 31 🚺 Last |
|----------------|---------------------------|
| Run Control ID | Language Code             |
| Rosters        | English                   |
| MIR            | English                   |

# The Class Roster page displays.

- 7. Enter or check the following information:
  - Term and Session
  - **Display Permissions** (Check this box to view permission numbers on the .pdf only.)
  - Academic
     Organization
  - Subject Area
  - Class Nbr or Course ID
  - Enrolled, Dropped and/or Waitlisted students.
- 8. Click the Save button.

9. Click the Run button.

#### **Class Roster**

| Run Control ID: Rosters          |            | <u>Report Manager</u>            | Process Monitor   | Run                        |
|----------------------------------|------------|----------------------------------|-------------------|----------------------------|
| *Academic Institution:<br>*Term: |            | Jose State University<br>ng 2012 |                   |                            |
| Assignment                       |            |                                  |                   | Find   View All 🛛 🚺 1 of 1 |
| *Session:                        | Regular 💌  | Display Permissions              | )                 | +                          |
| *Sort Option:                    | Name       | <b>v</b>                         |                   |                            |
| Select One of the Following      | g          | Students In The Report           | Begin Date        |                            |
| Academic Organization:           | Q          | Enrolled Students                | Begin Date:       | İ                          |
| Subject Area:                    |            | Dropped Students                 | End Date:         |                            |
| Class Nbr:                       | Q          | Waitlisted Students              |                   |                            |
| Course ID:                       | Q          |                                  |                   |                            |
|                                  |            |                                  |                   |                            |
| Return to Search                 | Ser Notify |                                  |                   | E+Add 29 Update/Dis        |
|                                  |            |                                  |                   |                            |
|                                  |            |                                  |                   |                            |
|                                  |            |                                  |                   |                            |
|                                  |            |                                  |                   |                            |
|                                  |            |                                  |                   |                            |
|                                  |            |                                  |                   |                            |
|                                  |            |                                  |                   |                            |
|                                  |            |                                  |                   |                            |
|                                  |            |                                  |                   |                            |
| Class Roster                     |            |                                  |                   | $\frown$                   |
| Dun Control ID: Doot             |            | Decedu                           |                   | Run                        |
| Run Control ID: Roste            | ers        | <u>кероп м</u>                   | anager Process Mo | nitor                      |
|                                  | SJ000 Q    |                                  |                   |                            |
| *Academic Institution:           |            | San Jose State University        |                   |                            |
| *Term:                           | 2122 🔍     | Spring 2012                      |                   |                            |
|                                  |            |                                  |                   |                            |
|                                  |            |                                  |                   |                            |
|                                  |            |                                  |                   |                            |
|                                  |            |                                  |                   |                            |
|                                  |            |                                  |                   |                            |

#### The Process Scheduler Request page displays.

10. Select settings as follows:

- Server Name: PSUNX
- Type: Web
- Format: PDF
- 11. Click **OK**.

#### Process Scheduler Request

| User ID:                     | Ru                   | Control ID: | Rosters        |                |
|------------------------------|----------------------|-------------|----------------|----------------|
| Server Name: PSUNX           | Run Date: 01/23/2012 | 31          |                |                |
| Recurrence:                  | Run Time: 3:48:46PM  |             | Reset to Curre | ent Date/Time  |
| Time Zone: PST Q Pacific Tim | ne (US)              |             |                |                |
| Process List                 |                      |             |                |                |
| Select Description           | Process Name Proces  | ss Type     | <u>*Түре</u>   | <u>*Format</u> |
| SJSU Class Roster            | SJSR009 SQR R        | eport       | Web 🗸          | PDF 🗸          |

# OK Cancel

#### **Class Roster**

Run Control ID: Rosters

Report Manager Process Monitor Run Process Instance: 1773294

INEW WITHOW | LIEID | COSTOLITZE

| Process List Server    | List                     |                               |             |                             |               |                        |                |
|------------------------|--------------------------|-------------------------------|-------------|-----------------------------|---------------|------------------------|----------------|
| View Process Request F | For                      |                               |             |                             |               | - (                    |                |
| User ID:               | 🔍 Туре:                  |                               | ✓ L         | ast 🔽 1                     | Days          | ☑ (_                   | Refresh        |
| Server:                | Name:                    |                               | 🔍 Ins       | tance: to                   |               |                        |                |
| Run<br>Status:         | Distribution     Status: |                               | ~           | Save On Refresh             |               |                        |                |
| Process List           |                          |                               |             | Customize   Find   View All | 🔄 🛗 🛛 First 🖡 | 1 of 1 🚺 La:           |                |
| Select Instance Seq. P | rocess Type              | <u>Process</u><br><u>Name</u> | <u>User</u> | Run Date/Time               | Run Status    | Distribution<br>Status | <u>Details</u> |
| 1773294 S              | QR Report                | SJSR009                       |             | 01/23/2012 3:48:46PM PST    | Success       | Posted                 | Details        |

| Process List                               | Server List       |                 |             |                                     |             |                        |
|--------------------------------------------|-------------------|-----------------|-------------|-------------------------------------|-------------|------------------------|
| User ID:<br>Server: PSUN<br>Run<br>Status: | 🔍 Туре:           |                 |             | Last  Instance: to  Save On Refresh | Days        | Refres                 |
| Process List                               |                   |                 |             | Customize   Find   View All         | 🔄 🛗 🛛 First | 🚺 1 of 1 🖸 Last        |
| Select Instance                            | Seq. Process Type | Process<br>Name | <u>User</u> | Run Date/Time                       | Run Status  | Distribution<br>Status |
| 1773294                                    | SQR Report        | SJSR009         |             | 01/23/2012 3:48:46PM PST            | Success     | Posted Details         |

# The Class Roster page displays.

12. Click Process Monitor.

# The Process List page displays.

- 13. Wait at least 15 seconds; then click the **Refresh** button.
- Continue waiting and then click the Refresh button until Run Status changes to Success and Distribution Status changes to Posted.
- 15. Click Details.

# The Process Detail page displays.

16. Click View Log/Trace.

#### Process Detail

| Instance: 1773294                | Type: SQR Report                    |  |  |
|----------------------------------|-------------------------------------|--|--|
| Name: SJSR009                    | Description: SJSU Class Roster      |  |  |
| Run Status: Success              | Distribution Status: Posted         |  |  |
| in                               | Update Process                      |  |  |
| Run Control ID: Rosters          | O Hold Request                      |  |  |
| Location: Server                 | O Queue Request                     |  |  |
| Server: PSUNX                    | Cancel Request                      |  |  |
| Recurrence:                      | O Delete Request<br>Restart Request |  |  |
| ite/Time                         | Actions                             |  |  |
| Request Created On: 01/23/2012 3 | 51:39PM PST Parameters Transfer     |  |  |
| Run Anytime After: 01/23/2012 3  | 48:46PM PST Message Log             |  |  |
| Began Process At: 01/23/2012 3   | 52:00PM PST Batch Timings           |  |  |
| Ended Process At: 01/23/2012 3   | 52:13PM PST View Log/Trace          |  |  |

# The View Log/Trace page displays.

17. Click Class Roster.

The Class Roster page

displays.

#### View Log/Trace

| Report ID:                      | 12213        | Pr           | ocess Ins | tance: 17    | 73294     |               | <u>Message Log</u> |
|---------------------------------|--------------|--------------|-----------|--------------|-----------|---------------|--------------------|
| Name:                           | SJSR009      | Pr           | ocess Typ | be: S        | QR Report |               |                    |
| Run Statu                       | s: Success   |              |           |              |           |               |                    |
| SJSU Cla                        | ss Roster    |              |           |              |           |               |                    |
| Distributio                     | on Details   |              |           |              |           |               |                    |
| Distribut                       | tion Node: H | ASJTST       | Exp       | iration Da   | te: 01/2  | 5/2012        |                    |
|                                 |              |              |           |              |           |               |                    |
| File List                       |              |              |           |              |           |               |                    |
| <u>Name</u>                     |              |              | <u> </u>  | File Size (b | vtes) D   | atetime Creat | ted                |
| <u>CLASS RO</u>                 | STER.csv     |              |           | 1,872        | 0         | 1/23/2012 3:8 | 52:13.483661P      |
| SOR SUS                         | R009 177329  | <u>4.log</u> |           | 1,619        | 0         | 1/23/2012 3:5 | 52:13.483661F      |
| sjsr009 1                       | 773294.out   |              | 4         | 461          | 0         | 1/23/2012 3:8 | 52:13.483661F      |
|                                 |              |              |           |              |           |               |                    |
|                                 |              |              |           |              |           |               |                    |
| Subject                         | Catalog N    | Title        | Session   | Section      | Class No  | Course Id     | Stdnt. Id          |
| Subject                         | 2B           | AfAm & D     | 1         | 1            | 27913     | 83 83         | 0                  |
| •                               |              | A 6 A 0 . D  | 1         | 1            | 27913     | 8 83          | (                  |
| AFAM                            | 2B           | AfAm & D     | -         | -            |           |               |                    |
| Subject<br>AFAM<br>AFAM<br>AFAM | 2B<br>2B     | AfAm & D     | 1         | 1            | 27913     | 8 83          | 0                  |